# Installation Instructions Converting the Transmitter

Promag W, L 400 Index B, Promag W, L 400 Index C

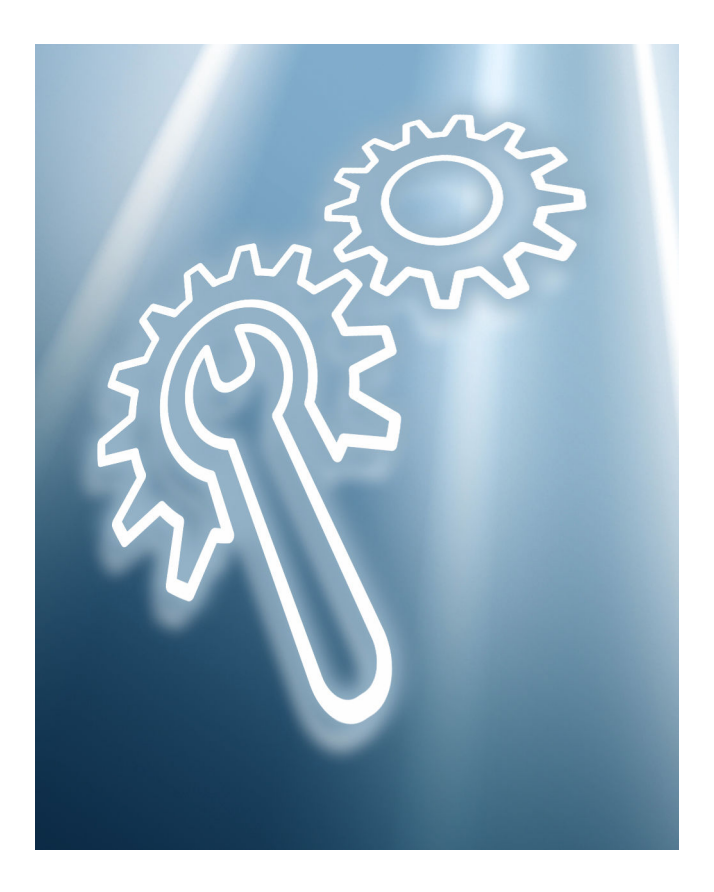

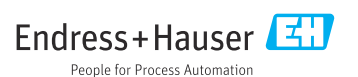

# Transmitter conversion

Promag W, L 400 Index B, Promag W, L 400 Index C

# Table of contents

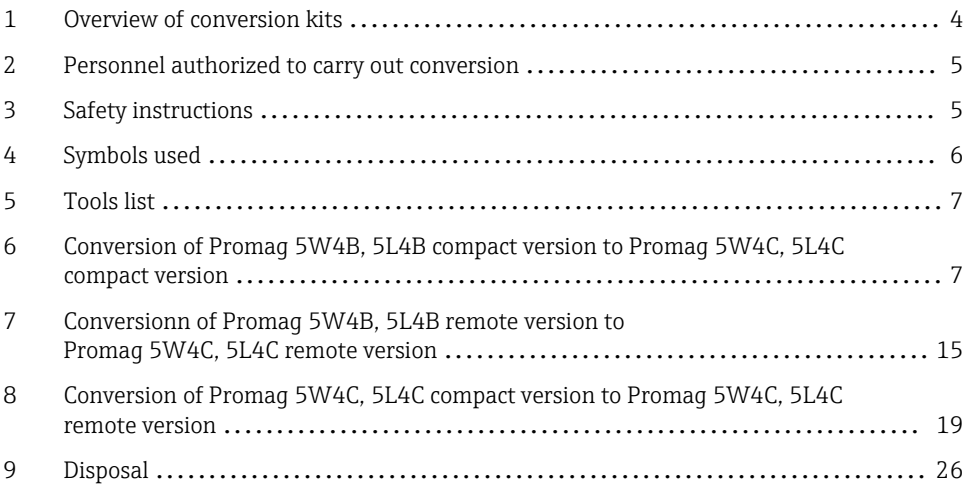

# <span id="page-3-0"></span>1 Overview of conversion kits

The conversion instructions apply to the following conversion kits:

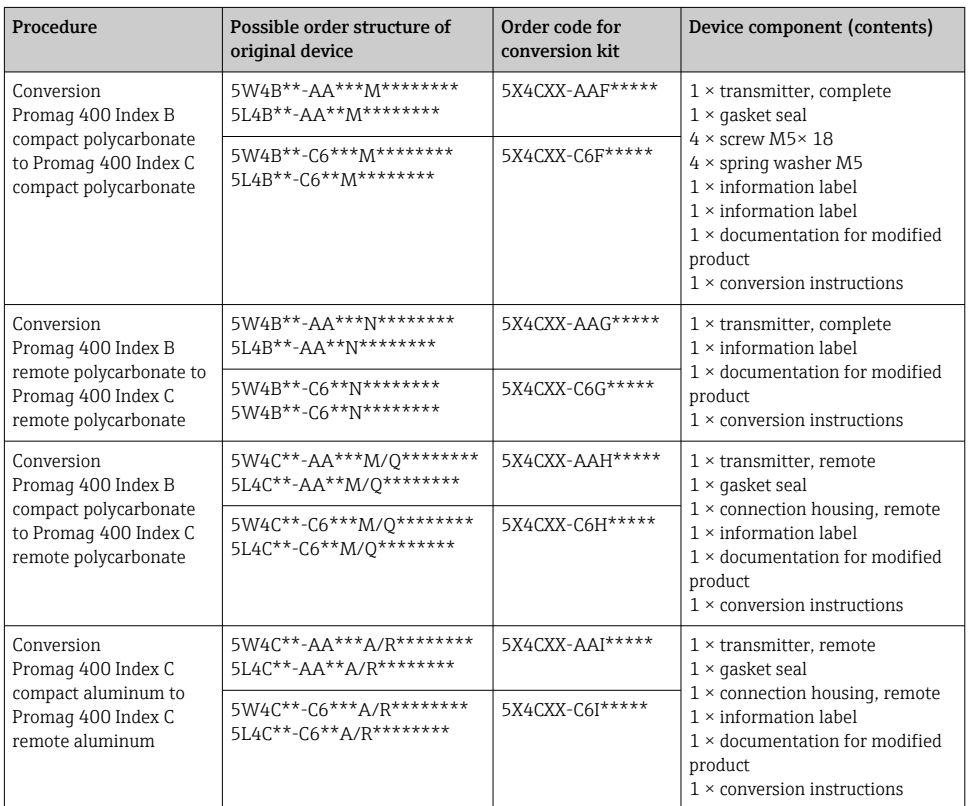

#### For devices with the EtherNet/IP communication protocol

If replacing a device, transmitter or electronics module with Device Revision 2 (EtherNet/IP firmware version 01.00.zz or 01.01.zz) with a device, transmitter or electronics module with Device Revision 4 (EtherNet/IP firmware version 02.00.zz and higher), explicit data transmission (using Class Instance Attribute addresses) is no longer compatible. The new device must be manually integrated into the control system.

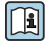

For detailed information on replacing a device/transmitter, see the Operating Instructions for the device.

# <span id="page-4-0"></span>2 Personnel authorized to carry out conversion

Whoever carries out the conversion work has full responsibility to ensure that work is<br>carried out orfoly and to the second in the second work is carried out safely and to the required quality standard. He/she must also guarantee the safety of the device following the conversion.

Authorization to carry out a conversion depends on the measuring device's approval type. The table below shows the authorized group of people in each case.

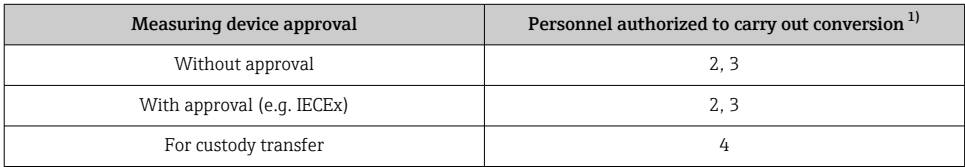

1) 1 = Qualified specialist on customer side, 2 = Service technician authorized by Endress+Hauser,

3 = Endress+Hauser (return measuring device to manufacturer)

4 = Check with local approval center if installation/conversion must be performed under supervision.

# 3 Safety instructions

- Only use original parts from Endress+Hauser.
- Comply with national regulations governing mounting, electrical installation, commissioning, maintenance and device alteration procedures.
- The specialized technical staff involved in the mounting, electrical installation, commissioning, maintenance and alteration of the measuring devices must meet the following requirements:
	- Specialized technical staff must be trained in instrument safety.
	- They must be familiar with the individual operating conditions of the devices.
	- In the case of Ex-certified measuring devices, they must also be trained in explosion protection.
- The measuring device is energized! Risk of fatal injury from electric shock. Open the measuring device only when the device is de-energized.
- For measuring devices intended for use in hazardous locations, please observe the guidelines in the Ex documentation (XA).
- For measuring devices in safety-related applications in accordance with IEC 61508 or IEC 61511: following alteration, re-commission the device in accordance with the Operating Instructions. Document the alteration.
- Before removing the device: set the process to a safe state and purge the pipe of dangerous process substances.
- Danger of burns due to heated surfaces! Before commencing work: allow the system and measuring device to cool down to a touchable temperature.
- In the case of devices in custody transfer, the custody transfer status no longer applies once the seal has been removed.
- The Operating Instructions for the device must be followed.
- Risk of damaging the electronic components! Ensure you have a working environment protected from electrostatic discharge.

<span id="page-5-0"></span>• After removing the electronics compartment cover: risk of electrical shock due to missing touch protection!

Turn the measuring device off before removing internal covers.

- Only open the housing for a brief period. Avoid foreign objects, moisture or dirt entering the housing.
- Replace defective seals only with original seals from Endress+Hauser.
- If threads are defective the measuring device must be repaired.
- Threads (e.g. of the electronics compartment cover and connection compartment cover) must be lubricated if an abrasion-proof dry lubricant is not available. Use acid-free, nonhardening lubricant.
- If, during alteration work, spacing is reduced or the dielectric strength of the measuring device cannot be guaranteed, perform a test on completion of the work (e.g. high-voltage test in accordance with the manufacturer's instructions).
- Service plug:
	- Do not connect in explosive atmospheres.
	- Only connect to Endress+Hauser service devices.
- Observe the instructions for transporting and returning the device outlined in the Operating Instructions.

Contact Endress+Hauser Service if you have questions: [www.addresses.endress.com](http://addresses.endress.com)

# 4 Symbols used

### 4.1 Safety symbols

#### **ADANGER**

This symbol alerts you to a dangerous situation. Failure to avoid this situation will result in serious or fatal injury.

#### **WARNING**

This symbol alerts you to a dangerous situation. Failure to avoid this situation can result in serious or fatal injury.

#### **A** CAUTION

This symbol alerts you to a dangerous situation. Failure to avoid this situation can result in minor or medium injury.

#### **NOTICE**

This symbol contains information on procedures and other facts which do not result in personal injury.

# <span id="page-6-0"></span>4.2 Symbols for certain types of information

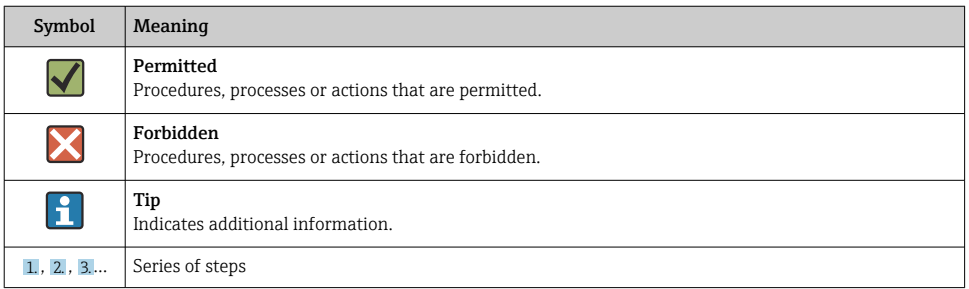

# 5 Tools list

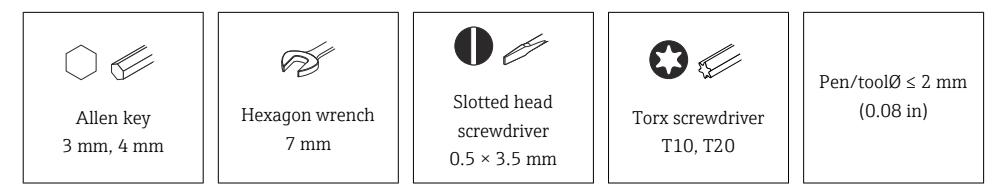

# 6 Conversion of Promag 5W4B, 5L4B compact version to Promag 5W4C, 5L4C compact version

# 6.1 Backing up the data

A) Read and note the parameters on the display and save them to the new electronics module following the conversion.

or

B) Read the parameters out of the T-DAT via the webserver using the parameter download function "Data management/Device configuration/Load settings from device", save the .xml file to the PC with the "Save to device" function, and save the parameters to the new electronics unit.

## 6.2 Disassembling the Promag 5W4B, 5L4B transmitter, compact version

### **A**CAUTION

### The measuring device is energized!

Risk of fatal injury from electric shock.

▶ Open the measuring device only when the device is deenergized.

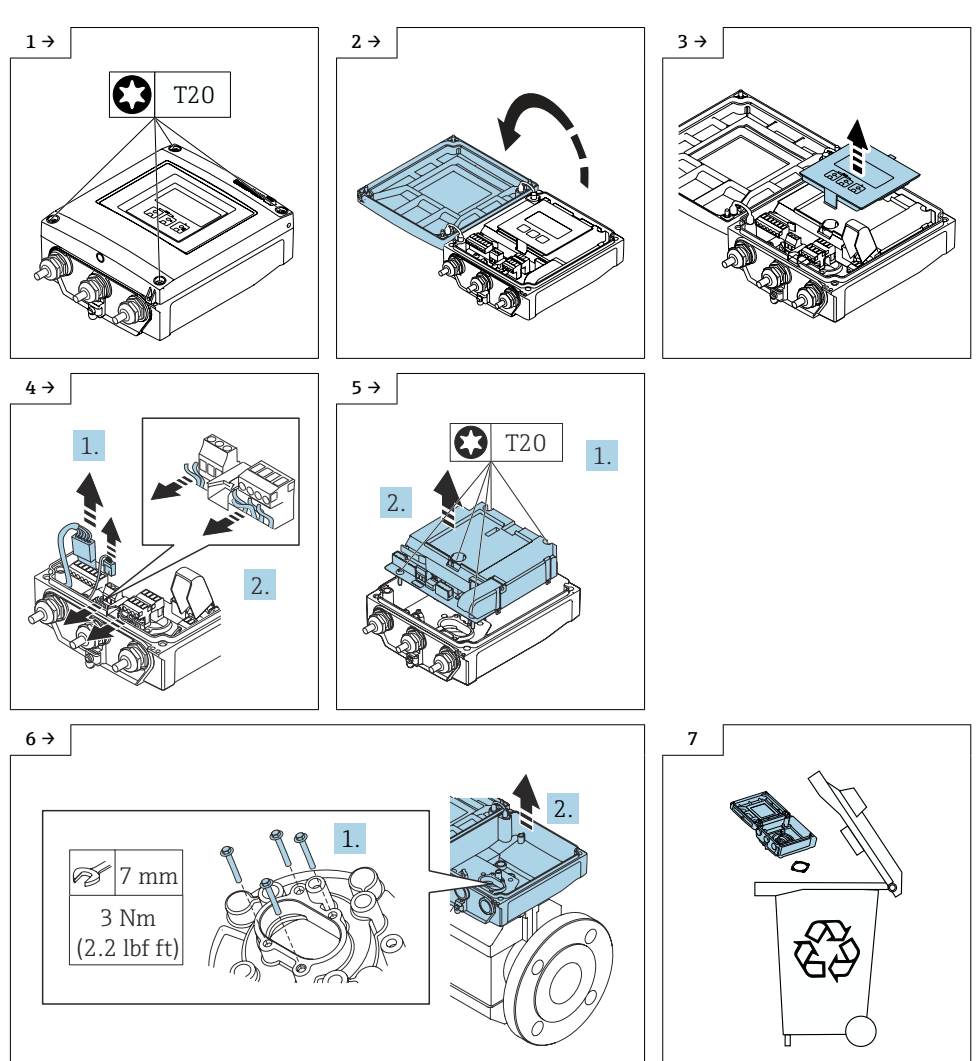

# <span id="page-8-0"></span>6.3 Opening the transmitter housing

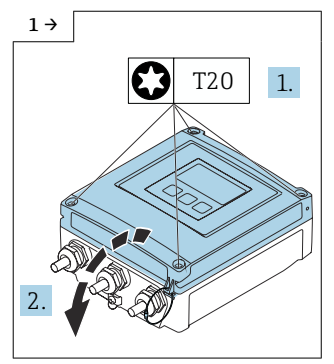

 $\triangleright$  Transmitter housing, aluminum  $\triangleright$  Transmitter housing,

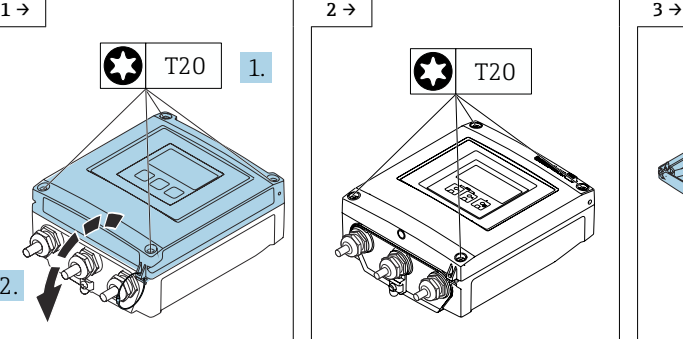

polycarbonate V1

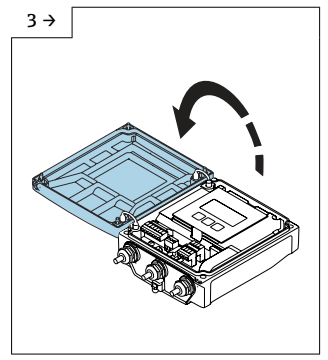

 $\blacktriangleright$  Transmitter housing, polycarbonate V1

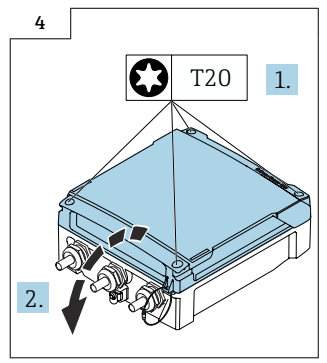

 $\blacktriangleright$  Transmitter housing, polycarbonate V2

# 6.4 Removing the electronics from the Promag 5W4C, 5L4C, compact version

Proceed as described in Section 6.3,  $\rightarrow$   $\blacksquare$  9 and in the graphics below.

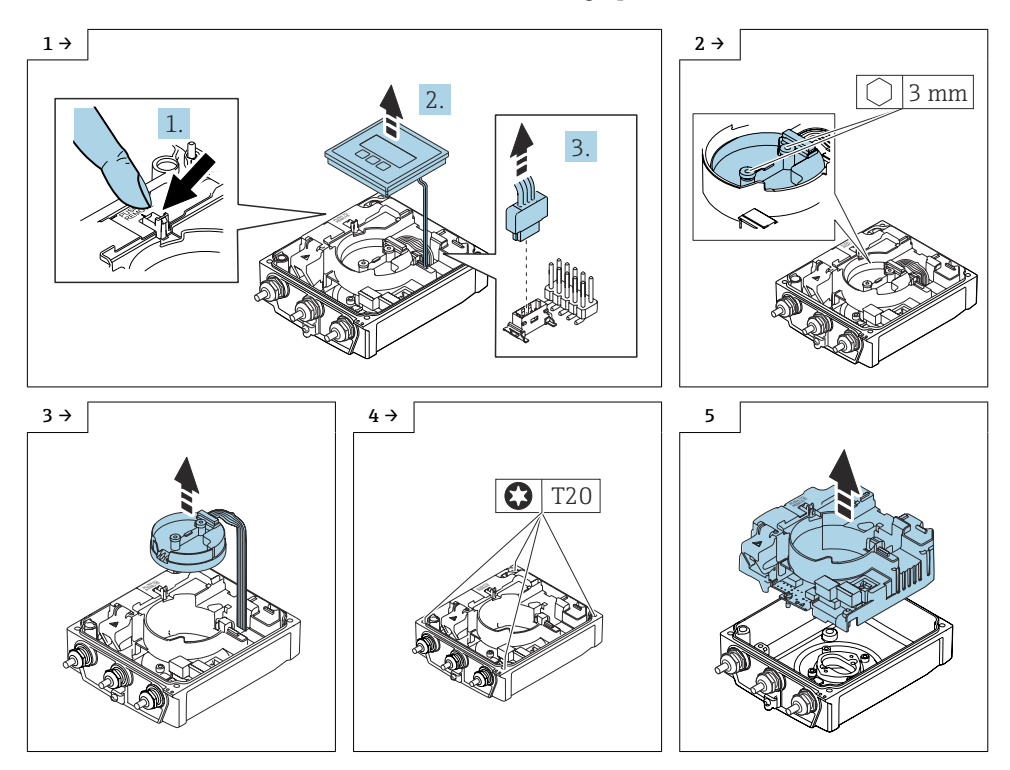

### 6.5 Reassembling the Promag 5W4C, 5L4C transmitter, compact version

### 6.5.1 Standard transmitter

### **NOTICE**

### Poor measuring performance!

If the grounding switch is in the wrong position, this impacts the measuring performance!

 $\triangleright$  Check that the grounding switch is in the correct position and correct if necessary!

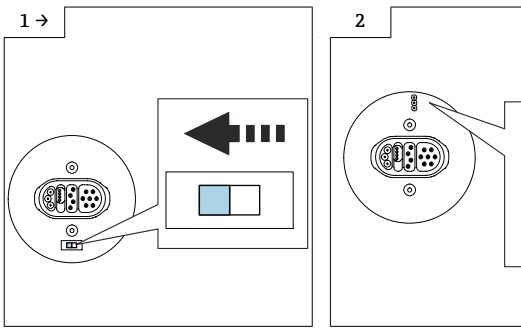

- $\blacktriangleright$  Version A: If a grounding switch is provided on the ISEM module: set the grounding switch of the ISEM to the "left" position (closed).
- ‣ Version B: If a jumper is provided on the ISEM: plug in the jumper for the ISEM grounding setting on the inside (closed).

∩

### 6.5.2 Transmitter, isolated from ground option

### **NOTICE**

### Damage to the measuring device!

The measuring device can be destroyed if the grounding switch is in the incorrect position.

 $\triangleright$  Check that the grounding switch is in the correct position and correct if necessary!

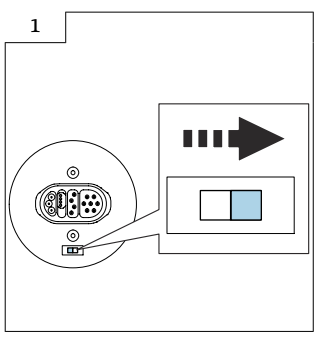

 $\blacktriangleright$  Set the grounding switch of the ISEM to the "right" position (open).

### <span id="page-11-0"></span>6.5.3 Additional information on reassembling the Promag 5W4C, 5L4C transmitter, compact version

Ensure that the amplifier connector (Fig. 3 below) has been plugged in correctly.

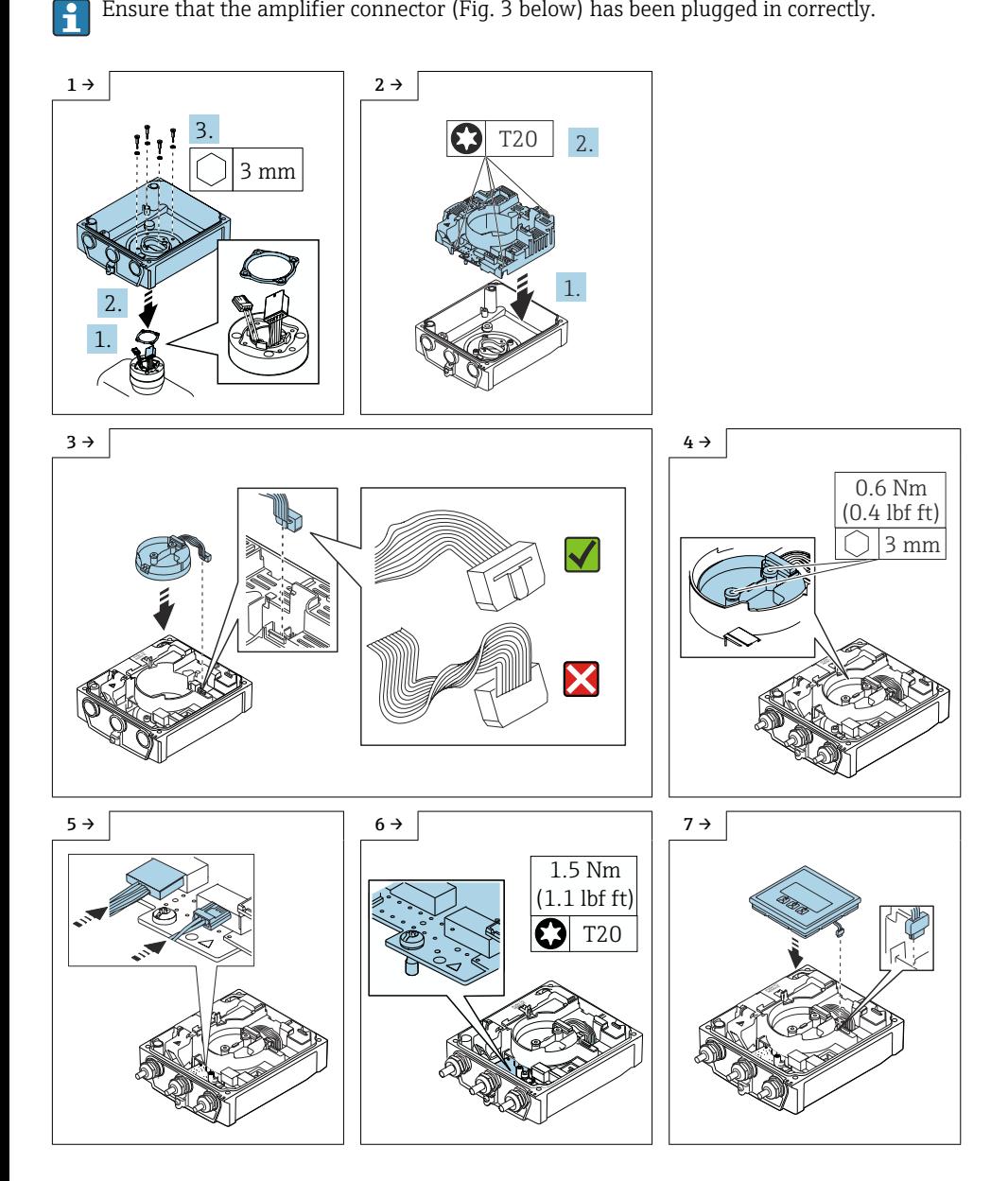

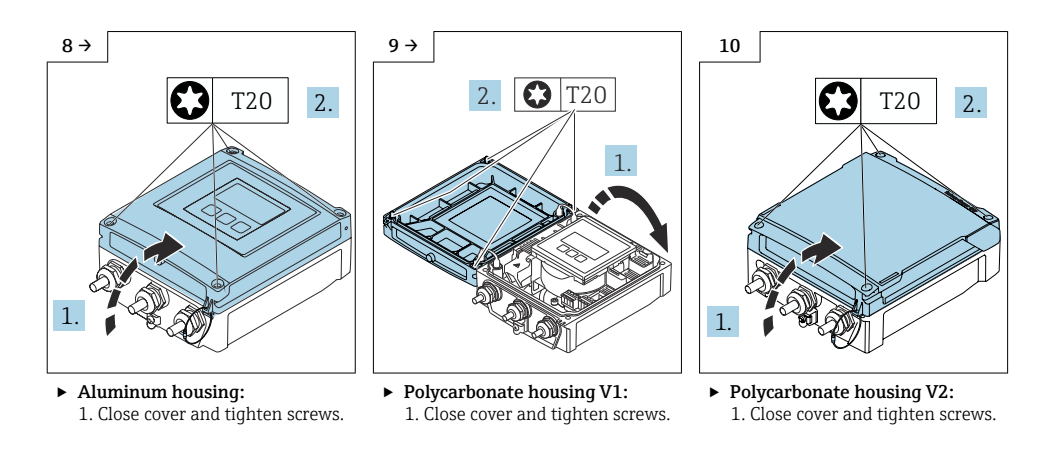

For detailed information on the electrical connection, see the "Electrical connection" section of the Operating Instructions for the device.

For detailed information on commissioning, see the "Commissioning" section of the Operating Instructions for the device.

# 6.6 Modifying the marking

Following conversion, enter the date of the conversion on the information label and attach the information label (1) in accordance with the diagram.

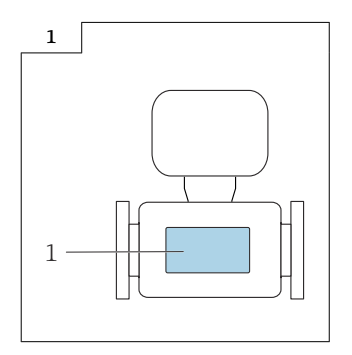

# 6.7 Modifications to the product roots and extended order codes in the CER database on ENGINE

### $\mathbf{f}$

H

#### For customers:

To ensure the device data are updated correctly in the Common Equipment Record (database), please contact the Endress+Hauser service organization. Contact data available at:

Link: http://www.addresses.endress.com

### For service technicians only:

### Obligatory instruction

Technical changes such as upgrades, changes to configurations at inputs and outputs or modifications to Endress+Hauser flowmeters necessitate the modification of the product root (e.g. 5W4B => 5W4C) and/or the extended order code or the order code of the affected device. Changes of this kind therefore necessitate new nameplates that correctly display each technical change to the specified device data. In addition, the service organization responsible for implementing technical changes to devices must ensure that the changed device data are modified accordingly in the Endress+Hauser CER database.

This modification is absolutely essential in ensuring that the correct device data are displayed in the CER database on ENGINE. Future deliveries of spare parts, as well as follow-up orders for new devices using modified order structures, are guaranteed to be correct.

### The following options are available:

1. Modify the product root and/or extended order code directly in the CER database on ENGINE. This must be carried out by a person from the service organization (SC) in question. Administrator rights are required for this. For additional information about CER admin users, please use the following link to clue.endress.com:

Link: http://clue.endress.com/display/wamwiki/CER+Admins

If you do not have administrator rights, please use the following link to clue.endress.com in order to receive CER training. Once you have completed this training program, you will be assigned admin status.

Link: http://clue.endress.com/display/wamwiki/CER+admin+functions

# <span id="page-14-0"></span>7 Conversionn of Promag 5W4B, 5L4B remote version to Promag 5W4C, 5L4C remote version

# 7.1 Backing up the data

A) Read and note the parameters on the display and save them to the new electronics module following the conversion.

or

B) Read the parameters out of the T-DAT via the webserver using the parameter download function "Data management/Device configuration/Load settings from device", save the .xml file to the PC with the "Save to device" function, and save the parameters to the new electronics unit.

### 7.2 Mounting the wall-mount housing

### 7.2.1 Standard transmitter

### **NOTICE**

#### Poor measuring performance!

If the grounding switch is in the wrong position, this impacts the measuring performance!

 $\triangleright$  Check that the grounding switch is in the correct position and correct if necessary!

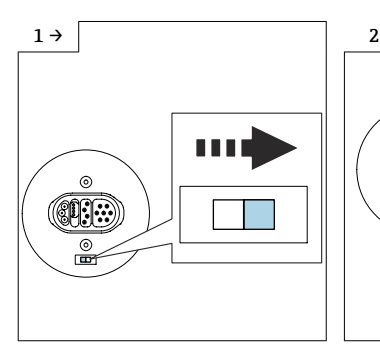

 $\triangleright$  Version A: If a grounding switch is provided on the ISEM module: set the grounding switch of the ISEM to the "right" position (open).

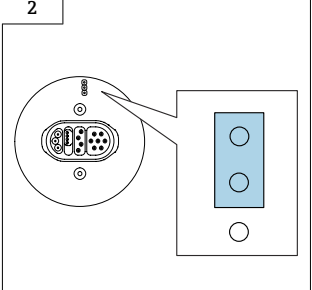

‣ Version B: If a jumper is provided on the ISEM: plug in the jumper for the ISEM grounding setting on the outside (open).

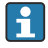

The electronics module is installed as described in Section 6.5.3,  $\rightarrow \Box$  12.

### 7.2.2 Transmitter, isolated from ground option

### **NOTICE**

### Damage to the measuring device!

The measuring device can be destroyed if the grounding switch is in the incorrect position.

‣ Check that the grounding switch is in the correct position and correct if necessary!

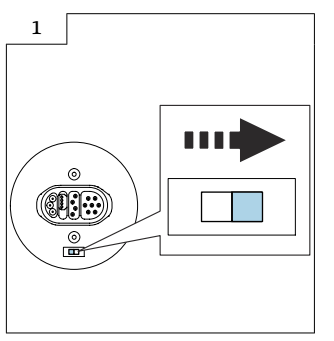

 $\blacktriangleright$  Set the grounding switch of the ISEM to the "right" position (open).

The electronics module is installed as described in Section 6.5.3,  $\rightarrow \Box$  12.

### 7.2.3 Ambient temperature too high!

### **NOTICE**

### Danger of overheating!

Danger of electronics overheating and housing deformation.

- ‣ Do not exceed the permitted maximum ambient temperature.
- $\triangleright$  If operating outdoors: Avoid direct sunlight and exposure to weathering, particularly in warm climatic regions.
- ‣ Excessive strain can damage the housing! Avoid excessive mechanical stress.

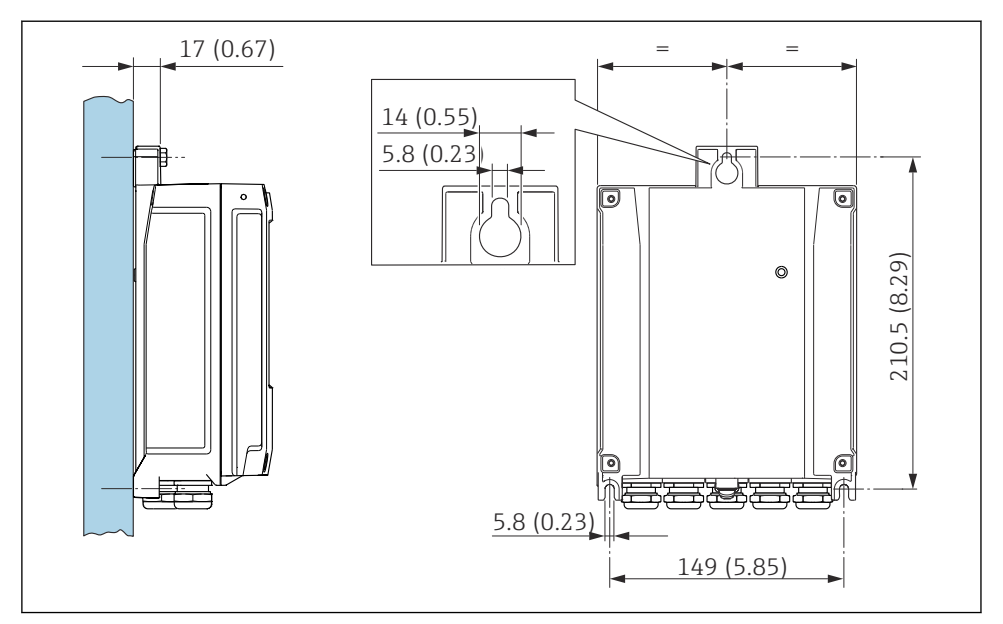

*1. Drill the holes. 2. Insert wall plugs into the drilled holes. 3. Screw the securing screws in slightly. 4. Fit the transmitter housing over the securing screws and hook into place. 5. Tighten the securing screws.*

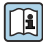

For detailed information on the electrical connection, see the "Electrical connection" section of the Operating Instructions for the device.

For detailed information on commissioning, see the "Commissioning" section of the Operating Instructions for the device.

# 7.3 Modifying the marking

Following conversion, enter the date of the conversion on the information label and attach the information label (1) in accordance with the diagram.

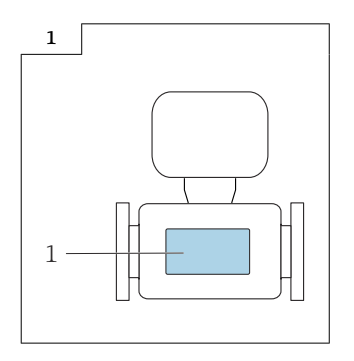

# 7.4 Modifications to the product roots and extended order codes in the CER database on ENGINE

### $\mathbf{f}$

H

#### For customers:

To ensure the device data are updated correctly in the Common Equipment Record (database), please contact the Endress+Hauser service organization. Contact data available at:

Link: http://www.addresses.endress.com

### For service technicians only:

### Obligatory instruction

Technical changes such as upgrades, changes to configurations at inputs and outputs or modifications to Endress+Hauser flowmeters necessitate the modification of the product root (e.g. 5W4B => 5W4C) and/or the extended order code or the order code of the affected device. Changes of this kind therefore necessitate new nameplates that correctly display each technical change to the specified device data. In addition, the service organization responsible for implementing technical changes to devices must ensure that the changed device data are modified accordingly in the Endress+Hauser CER database.

This modification is absolutely essential in ensuring that the correct device data are displayed in the CER database on ENGINE. Future deliveries of spare parts, as well as follow-up orders for new devices using modified order structures, are guaranteed to be correct.

### The following options are available:

1. Modify the product root and/or extended order code directly in the CER database on ENGINE. This must be carried out by a person from the service organization (SC) in question. Administrator rights are required for this. For additional information about CER admin users, please use the following link to clue.endress.com:

Link: http://clue.endress.com/display/wamwiki/CER+Admins

If you do not have administrator rights, please use the following link to clue.endress.com in order to receive CER training. Once you have completed this training program, you will be assigned admin status.

Link: http://clue.endress.com/display/wamwiki/CER+admin+functions

# <span id="page-18-0"></span>8 Conversion of Promag 5W4C, 5L4C compact version to Promag 5W4C, 5L4C remote version

# 8.1 Opening the transmitter housing

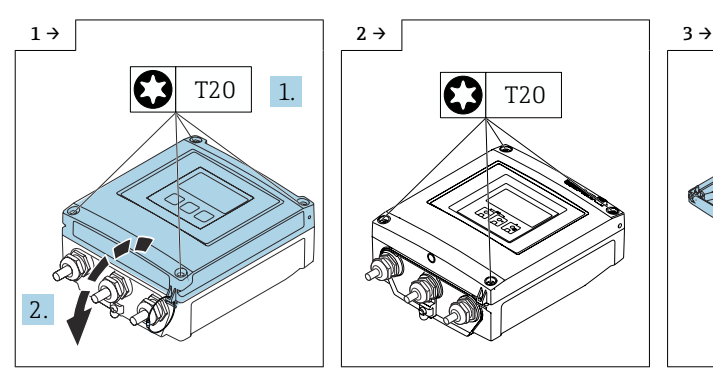

▶ Transmitter housing, aluminum ▶ Transmitter housing,

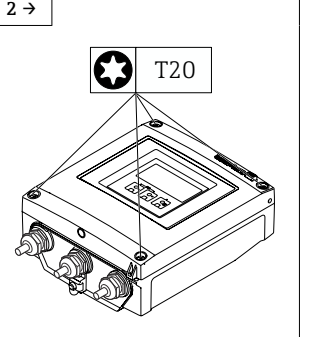

polycarbonate V1

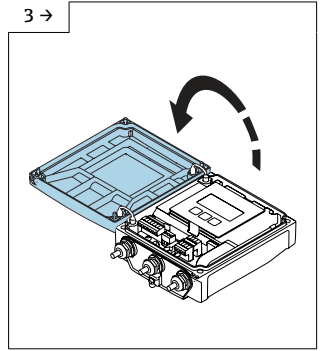

 $\blacktriangleright$  Transmitter housing, polycarbonate V1

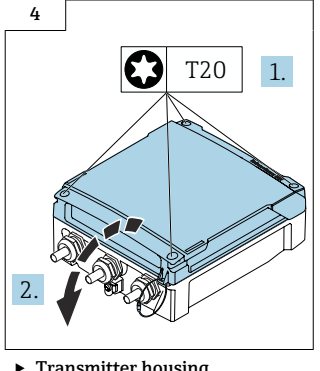

‣ Transmitter housing, polycarbonate V2

### 8.2 Disassembling the transmitter, compact version

Proceed as described in Section 8.1,  $\rightarrow$   $\blacksquare$  19 and in the graphics below.

# **A**CAUTION

### The measuring device is energized!

Risk of fatal injury from electric shock.

‣ Open the measuring device only when the device is deenergized.

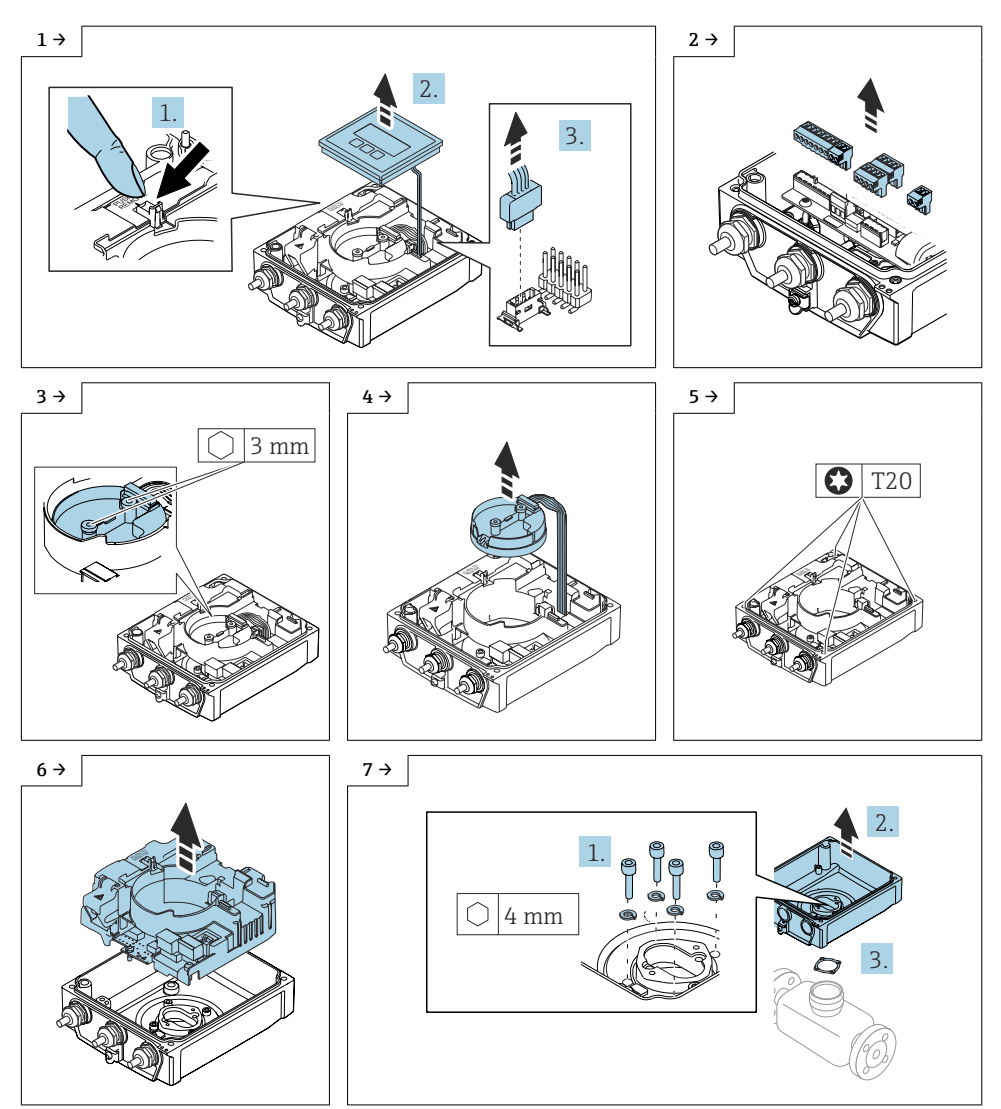

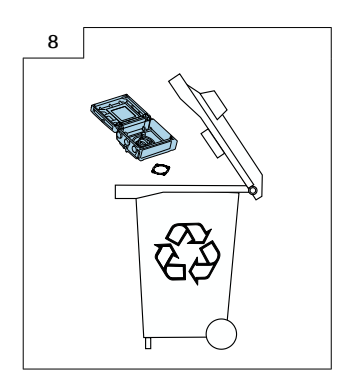

# 8.3 Reassembling the transmitter, remote version

### 8.3.1 Standard transmitter

### **NOTICE**

### Poor measuring performance!

If the grounding switch is in the wrong position, this impacts the measuring performance!

 $\triangleright$  Check that the grounding switch is in the correct position and correct if necessary!

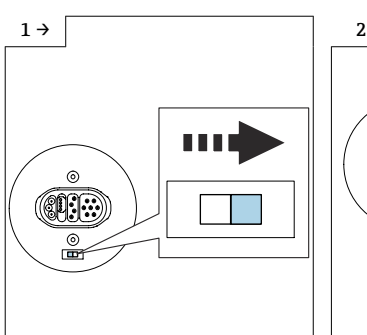

 $\blacktriangleright$  Version A: If a grounding switch is provided on the ISEM module: set the grounding switch of the ISEM electronics module to the "right" position (open).

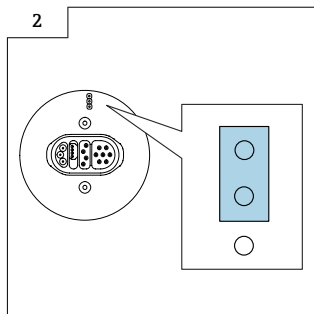

‣ Version B: If a jumper is provided on the ISEM module: plug in the jumper for the grounding setting of the ISEM electronics module on the outside (open).

### 8.3.2 Transmitter, isolated from ground option

### **NOTICE**

### Damage to the measuring device!

The measuring device can be destroyed if the grounding switch is in the incorrect position.

‣ Check that the grounding switch is in the correct position and correct if necessary!

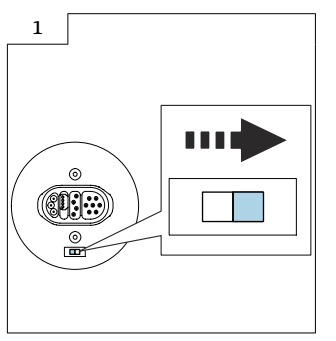

 $\blacktriangleright$  Set the grounding switch of the ISEM to the "right" position (open).

# 8.4 Additional information on reassembling the transmitter, remote version

Insert the S-DAT supplied into the amplifier (Fig. 1 below).

Ensure that the amplifier connector (Fig. 3 below) has been plugged in correctly.

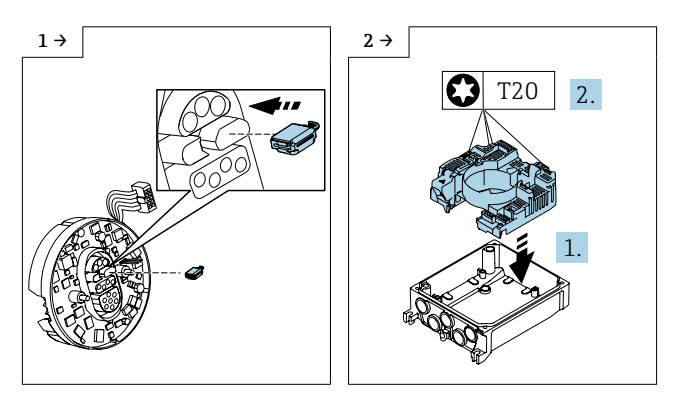

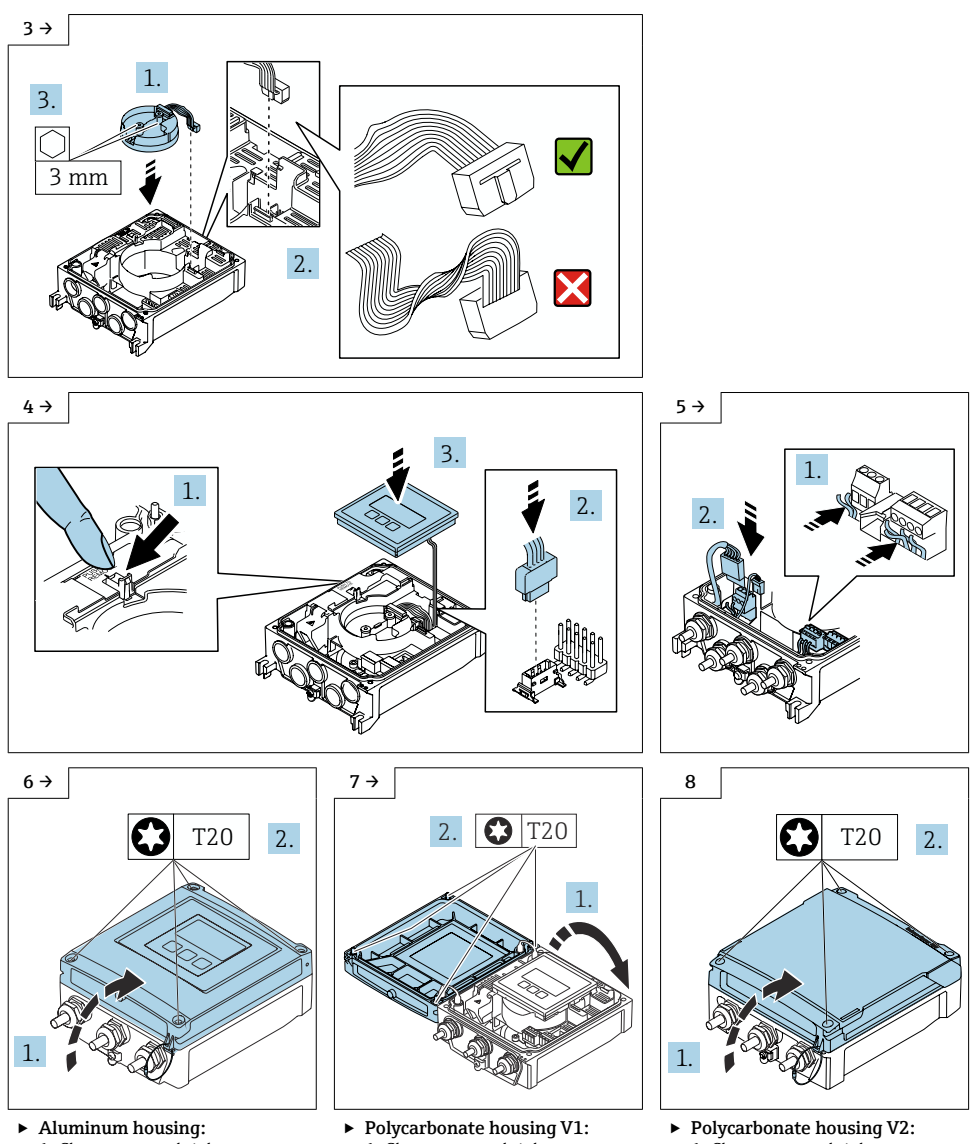

1. Close cover and tighten screws.

- 1. Close cover and tighten screws.
- 1. Close cover and tighten screws.

# 8.5 Mounting the sensor connection housing, remote version

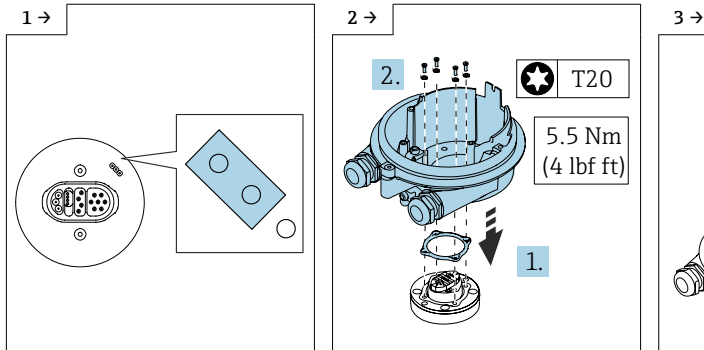

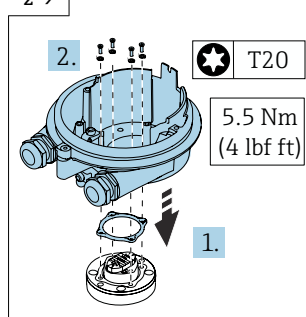

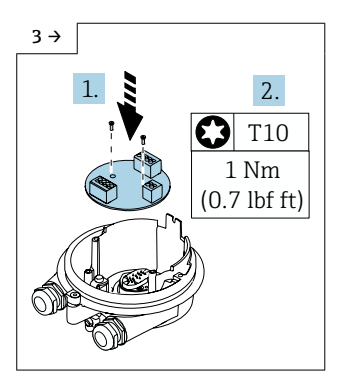

‣ Plug in the jumper for the grounding setting of the connection board on the outside (closed).

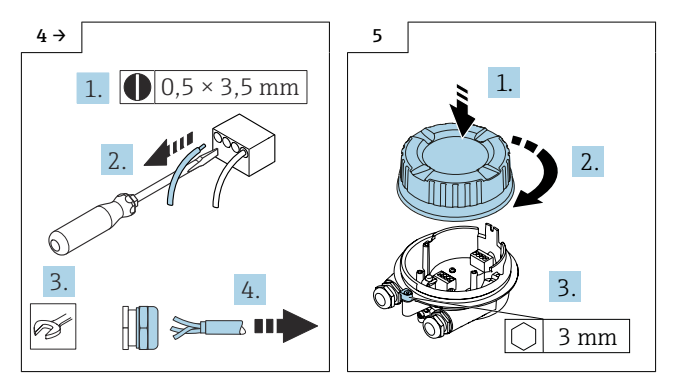

# 8.6 Mounting the wall-mount housing

### 8.6.1 Ambient temperature too high!

### NOTICE

#### Danger of overheating!

Danger of electronics overheating and housing deformation.

- ‣ Do not exceed the permitted maximum ambient temperature.
- ‣ If operating outdoors: Avoid direct sunlight and exposure to weathering, particularly in warm climatic regions.
- ‣ Excessive strain can damage the housing! Avoid excessive mechanical stress.

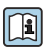

For detailed information on mounting on a post, see the "Post-mounting" section of the Operating Instructions for the device.

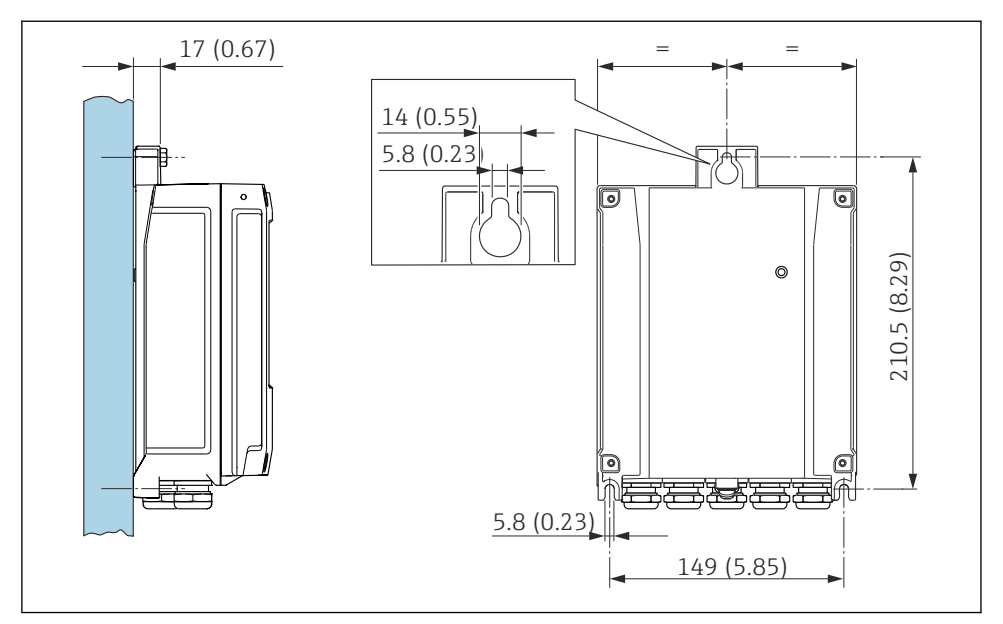

*1. Drill the holes. 2. Insert wall plugs into the drilled holes. 3. Screw the securing screws in slightly. 4. Fit the transmitter housing over the securing screws and hook into place. 5. Tighten the securing screws.*

n

For detailed information on the electrical connection, see the "Electrical connection" section of the Operating Instructions for the device.

For detailed information on commissioning, see the "Commissioning" section of the<br>Operation Instructions for the device Operating Instructions for the device.

# 8.7 Modifying the marking

Following conversion, enter the date of the conversion on the information label and attach the information label (1) in accordance with the diagram.

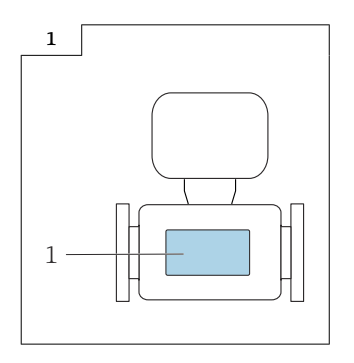

# <span id="page-25-0"></span>8.8 Modifications to the product roots and extended order codes in the CER database on ENGINE

### $\mathbf{f}$

H

#### For customers:

To ensure the device data are updated correctly in the Common Equipment Record (database), please contact the Endress+Hauser service organization. Contact data available at:

Link: http://www.addresses.endress.com

### For service technicians only:

### Obligatory instruction

Technical changes such as upgrades, changes to configurations at inputs and outputs or modifications to Endress+Hauser flowmeters necessitate the modification of the product root (e.g. 5W4B => 5W4C) and/or the extended order code or the order code of the affected device. Changes of this kind therefore necessitate new nameplates that correctly display each technical change to the specified device data. In addition, the service organization responsible for implementing technical changes to devices must ensure that the changed device data are modified accordingly in the Endress+Hauser CER database.

This modification is absolutely essential in ensuring that the correct device data are displayed in the CER database on ENGINE. Future deliveries of spare parts, as well as follow-up orders for new devices using modified order structures, are guaranteed to be correct.

### The following options are available:

1. Modify the product root and/or extended order code directly in the CER database on ENGINE. This must be carried out by a person from the service organization (SC) in question. Administrator rights are required for this. For additional information about CER admin users, please use the following link to clue.endress.com:

Link: http://clue.endress.com/display/wamwiki/CER+Admins

If you do not have administrator rights, please use the following link to clue.endress.com in order to receive CER training. Once you have completed this training program, you will be assigned admin status.

Link: http://clue.endress.com/display/wamwiki/CER+admin+functions

# 9 Disposal

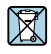

If required by the Directive 2012/19/EU on waste electrical and electronic equipment (WEEE), the product is marked with the depicted symbol in order to minimize the disposal of WEEE as unsorted municipal waste. Do not dispose of products bearing this marking as unsorted municipal waste. Instead, return them to Endress+Hauser for disposal under the applicable conditions.

# Umbau Messumformer

Promag W, L 400 Index B, Promag W, L 400 Index C

# Inhaltsverzeichnis

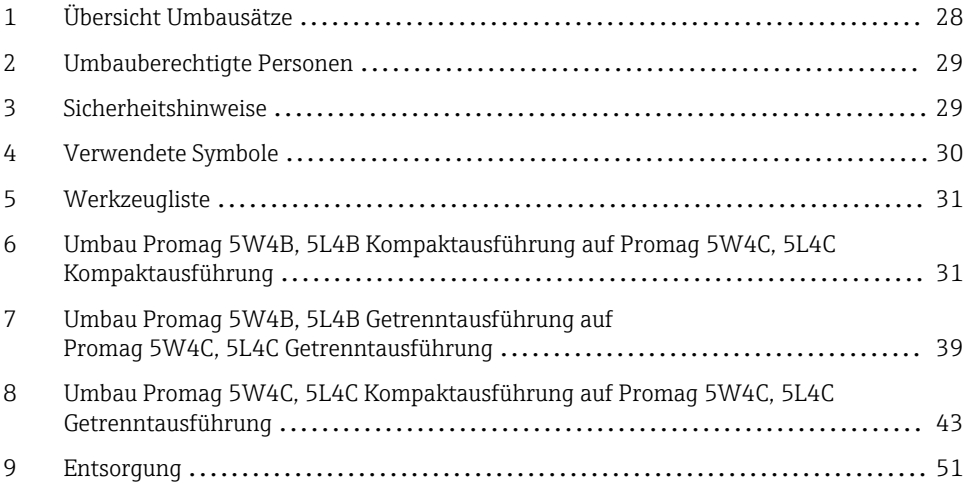

# <span id="page-27-0"></span>1 Übersicht Umbausätze

Die Umbauanleitung ist für folgende Umbausätze gültig:

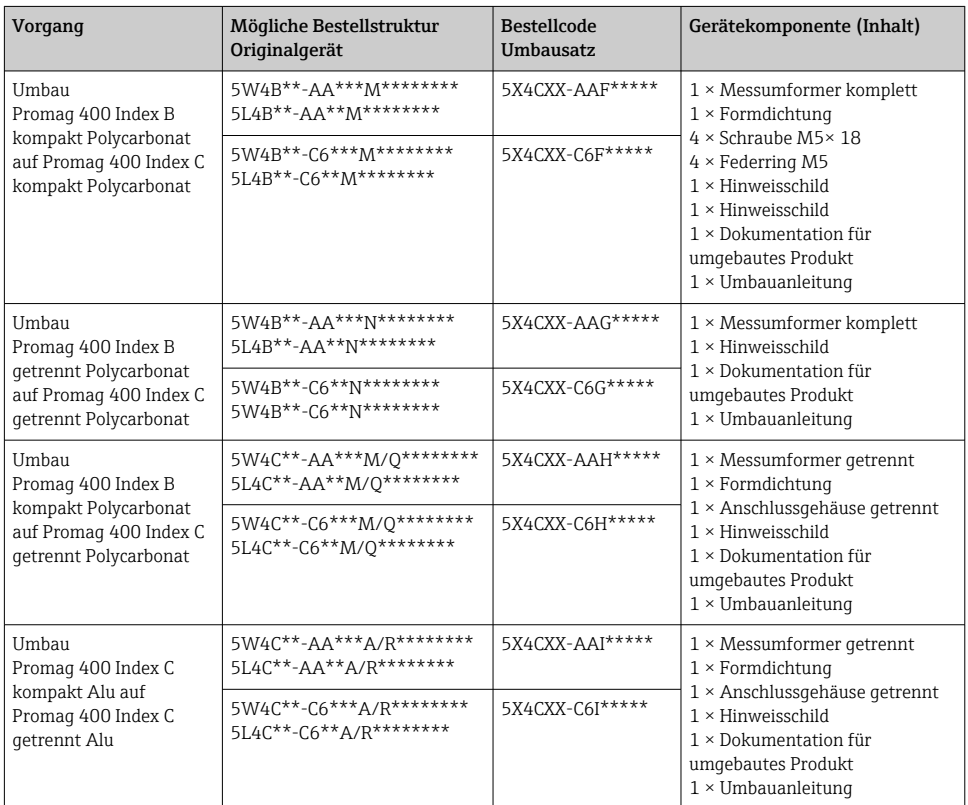

#### Für Geräte mit Kommunikationsart EtherNet/IP

Bei einem Austausch eines Geräts, Messumformers oder Elektronikmoduls mit Device Revision 2 (EtherNet/IP Firmware Version 01.00.zz oder 01.01.zz) durch ein Gerät, Messumformer oder Elektronikmodul mit Device Revision 4 (EtherNet/IP Firmware Version ab 02.00.zz) ist die explizite Datenübertragung (mittels Class Instance Attribute Adressen) nicht mehr kompatibel. Das neue Gerät muss manuell in die Steuerung integriert werden.

Detaillierte Angaben zum Austausch eines Geräts/Messumformers: Betriebsanleitung zum Gerät.

# <span id="page-28-0"></span>2 Umbauberechtigte Personen

Die Person, die einen Umbau vornimmt, übernimmt die Verantwortung für die Sicherheit während der Arbeiten, die Qualität der Ausführung und die Sicherheit des Geräts nach dem Umbau.

Die Berechtigung zur Durchführung eines Umbaus ist von der Zulassung des Messgeräts abhängig. Die Tabelle zeigt den jeweils berechtigten Personenkreis.

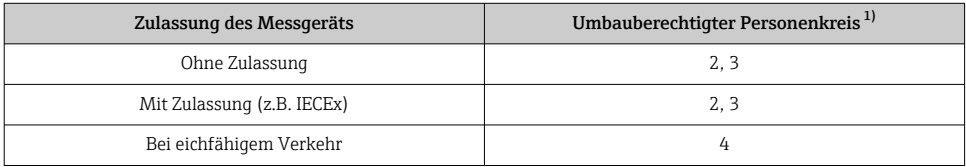

1) 1 = Ausgebildete Fachkraft des Kunden, 2 = Von Endress+Hauser autorisierter Servicetechniker,

3 = Endress+Hauser (Messgerät an Hersteller zurücksenden)

4 = Mit der lokalen Zulassungsstelle prüfen, ob ein Ein-/Umbau unter Aufsicht erfolgen muss.

# 3 Sicherheitshinweise

- Nur Originalteile von Endress+Hauser verwenden.
- Nationale Vorschriften bezüglich der Montage, elektrischen Installation, Inbetriebnahme, Wartung und Umbau einhalten.
- Folgende Anforderungen an das Fachpersonal für Montage, elektrische Installation, Inbetriebnahme, Wartung und Umbau der Messgeräte müssen erfüllt sein:
	- In Gerätesicherheit ausgebildet.
	- Mit den jeweiligen Einsatzbedingungen der Geräte vertraut.
	- Bei Ex-zertifizierten Messgeräten: zusätzlich im Explosionsschutz ausgebildet.
- Messgerät unter Spannung! Lebensgefahr durch Stromschlag. Messgerät nur im spannungslosen Zustand öffnen.
- Bei Messgeräten für den explosionsgefährdeten Bereich: Hinweise in der Ex-Dokumentation (XA) beachten.
- Bei Messgeräten in sicherheitstechnischen Applikationen gemäß IEC 61508 bzw. IEC 61511: Nach Umbau Neuinbetriebnahme gemäß Betriebsanleitung durchführen. Umbau dokumentieren.
- Vor einem Geräteausbau: Prozess in sicheren Zustand bringen und Leitung von gefährlichen Prozessstoffen befreien.
- Verbrennungsgefahr durch heiße Oberflächen! Vor Arbeitsbeginn: Anlage und Messgerät auf berührungssichere Temperatur abkühlen.
- Bei Messgeräten im abrechnungspflichtigen Verkehr: Nach Entfernen der Plombe ist der geeichte Zustand aufgehoben.
- Die Betriebsanleitung zum Messgerät ist zu beachten.
- Beschädigungsgefahr elektronischer Bauteile! Eine ESD-geschützte Arbeitsumgebung herstellen.

<span id="page-29-0"></span>• Nach Entfernen der Elektronikabdeckung: Stromschlaggefahr durch aufgehobenen Berührungsschutz!

Messgerät ausschalten, bevor interne Abdeckungen entfernt werden.

- Gehäuse nur kurzzeitig öffnen. Eindringen von Fremdkörpern, Feuchtigkeit oder Verunreinigung vermeiden.
- Defekte Dichtungen nur durch Original-Dichtungen von Endress+Hauser ersetzen.
- Defekte Gewinde erfordern eine Instandsetzung des Messgeräts.
- Gewinde (z.B. von Elektronikraum- und Anschlussraumdeckel) müssen geschmiert sein, sofern keine abriebfeste Trockenschmierung vorhanden ist. Säurefreies, nicht härtendes Fett verwenden.
- Wenn bei den Umbauarbeiten Abstände reduziert oder die Spannungsfestigkeit des Messgeräts nicht sichergestellt werden kann: Prüfung nach Abschluss der Arbeiten durchführen (z.B. Hochspannungstest gemäß Herstellerangaben).
- Servicestecker:
	- Nicht in explosionsfähiger Atmosphäre anschließen.
	- Nur an Servicegeräte von Endress+Hauser anschließen.
- Die in der Betriebsanleitung aufgeführten Hinweise zum Transport und zur Rücksendung beachten.

Bei Fragen Endress+Hauser Service kontaktieren[:www.addresses.endress.com](http://addresses.endress.com)

# 4 Verwendete Symbole

### 4.1 Warnhinweissymbole

#### **GEFAHR**

Dieser Hinweis macht auf eine gefährliche Situation aufmerksam, die, wenn sie nicht vermieden wird, zu Tod oder schwerer Körperverletzung führen wird.

#### **A** WARNUNG

Dieser Hinweis macht auf eine gefährliche Situation aufmerksam, die, wenn sie nicht vermieden wird, zu Tod oder schwerer Körperverletzung führen kann.

#### **A VORSICHT**

Dieser Hinweis macht auf eine gefährliche Situation aufmerksam, die, wenn sie nicht vermieden wird, zu leichter oder mittelschwerer Körperverletzung führen kann.

#### **HINWEIS**

Dieser Hinweis enthält Informationen zu Vorgehensweisen und weiterführenden Sachverhalten, die keine Körperverletzung nach sich ziehen.

# <span id="page-30-0"></span>4.2 Symbole für Informationstypen

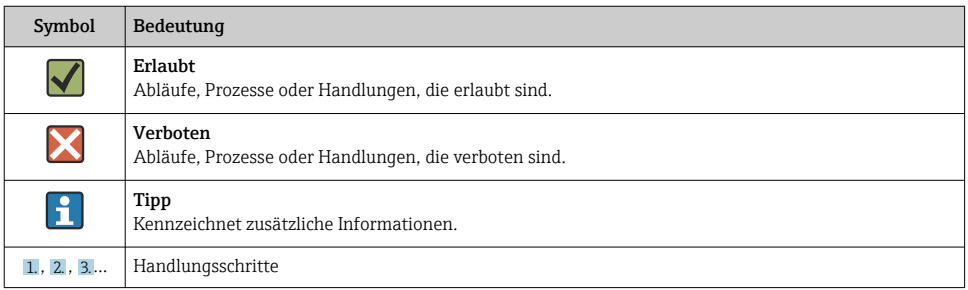

# 5 Werkzeugliste

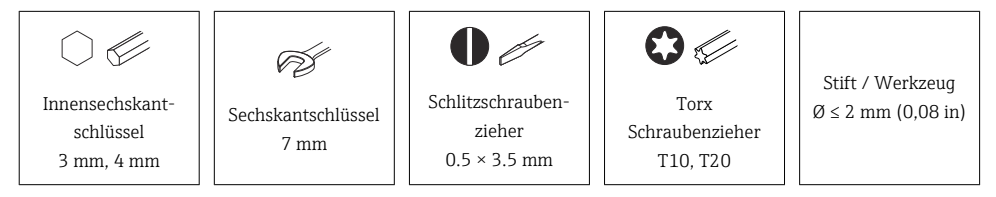

# 6 Umbau Promag 5W4B, 5L4B Kompaktausführung auf Promag 5W4C, 5L4C Kompaktausführung

# 6.1 Sichern der Gerätedaten

A) Die Parameter via Display ablesen und notieren und nach dem Umbau in die neue Elektronik speichern.

oder

B) Die Parameter vom T-DAT auslesen, via Parameterdownload-Funktion über den Webserver: Datenmanagement / Gerätekonfiguration /aus dem Gerät laden, die .xml Datei auf dem PC speichern, mit der Funktion "in Gerät speichern" und die Parameter in der neuen Elektronik abspeichern.

# 6.2 Messumformer Promag 5W4B, 5L4B Kompaktausführung demontieren

### **AVORSICHT**

### Messgerät unter Spannung!

Lebensgefahr durch Stromschlag.

‣ Messgerät nur im spannungslosen Zustand öffnen.

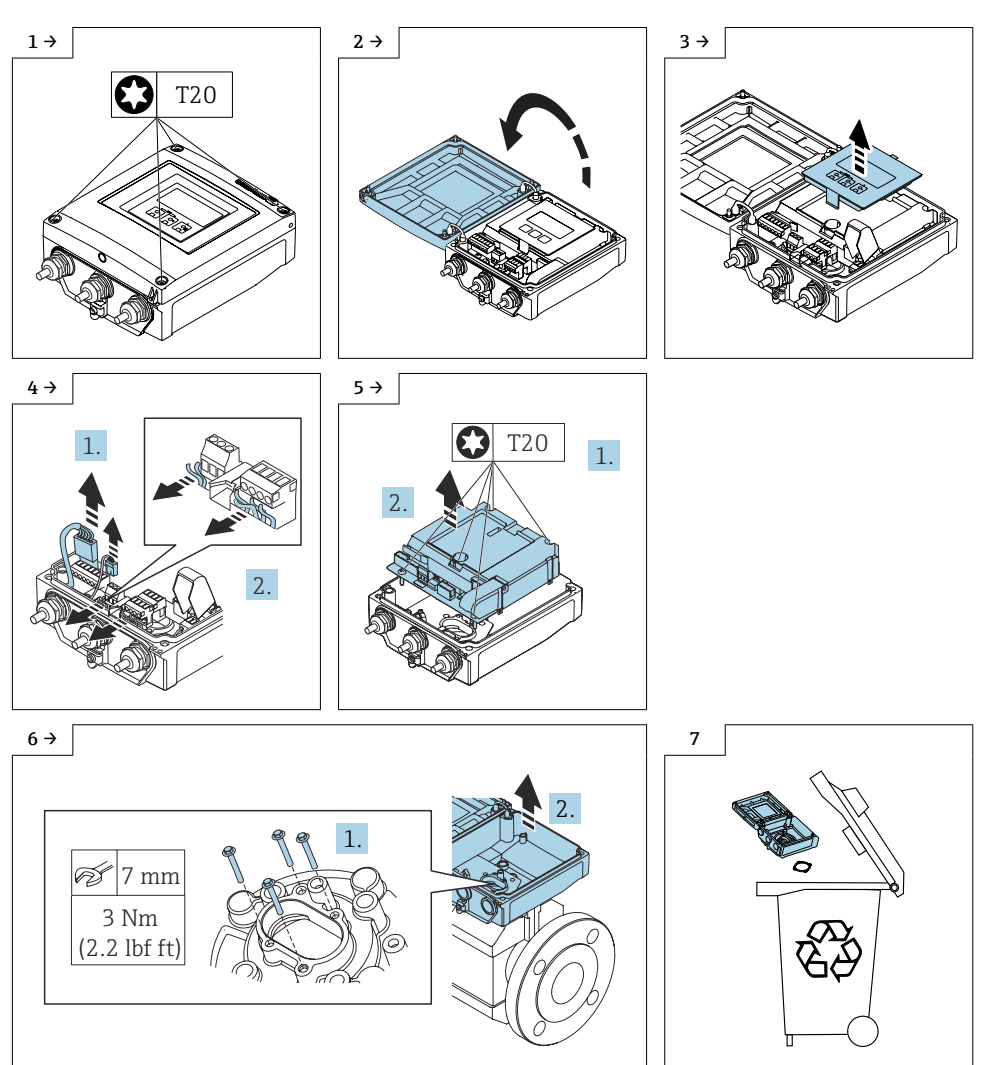

# <span id="page-32-0"></span>6.3 Öffnen Messumformergehäuse

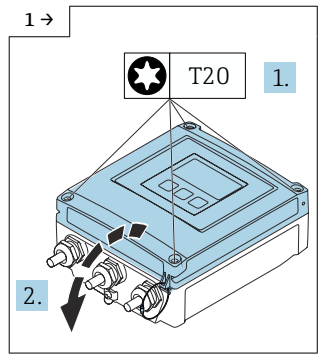

‣ Messumformergehäuse Aluminium

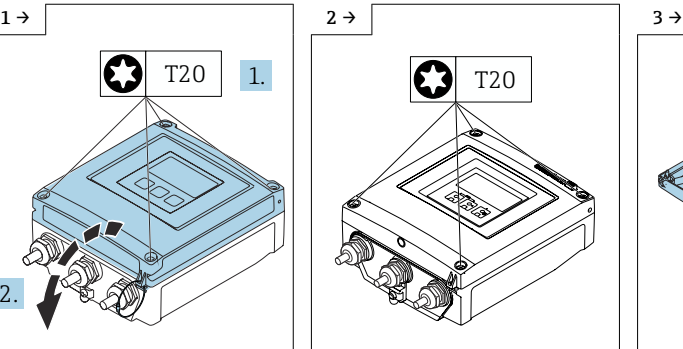

‣ Messumformergehäuse Polycarbonat V1

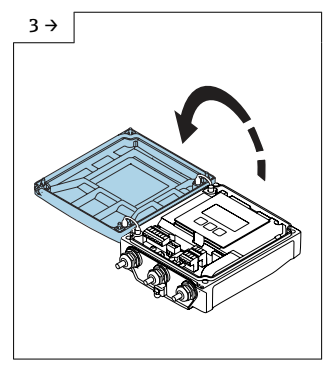

‣ Messumformergehäuse Polycarbonat V1

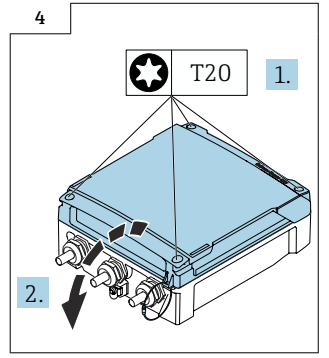

‣ Messumformergehäuse Polycarbonat V2

# 6.4 Ausbau der Elektronik aus Promag 5W4C, 5L4C Kompaktausführung

Vorgehen wie in Kap. 6.3,  $\rightarrow \Box$  33 und wie in den Bildern unten.

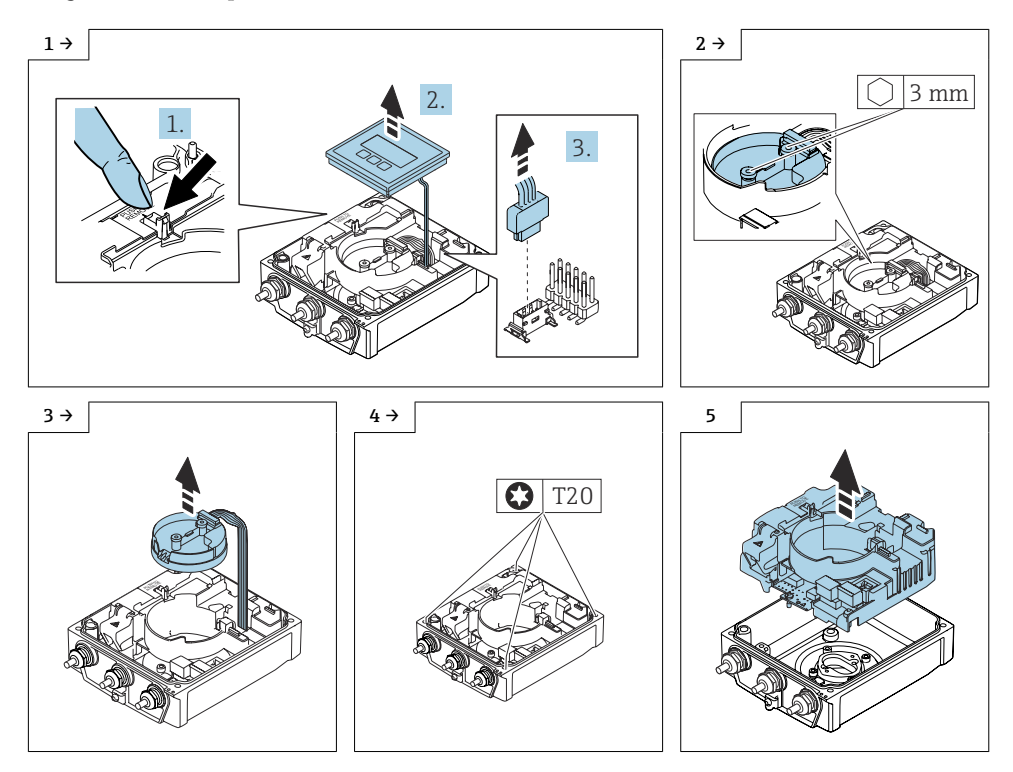

### 6.5 Zusammenbau Messumformer Promag 5W4C, 5L4C Kompaktausführung

### 6.5.1 Messumformer Standard

### **HINWEIS**

### Fehlerhafte Messperformance!

Durch falsche Stellung des Erdungsschalters wird die Messperformance beeinträchtigt!

‣ Korrekte Stellung des Erdungsschalters kontrollieren und falls notwendig korrigieren!

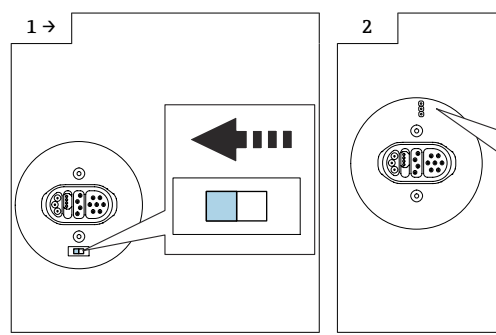

- ‣ Variante A: Wenn ein Erdungsschalter am ISEM-Modul vorhanden ist: Erdungsschalter des ISEM auf Position "links" stellen (geschlossen).
- ‣ Variante B: Wenn ein Jumper am ISEM vorhanden ist: Jumper Erdungseinstellung ISEM innen einstecken (geschlossen).

 $\bigcap$ 

### 6.5.2 Messumformer Option Erdfrei

### **HINWEIS**

### Schäden am Messgerät!

Durch falsche Stellung des Erdungsschalters kann das Messgerät zerstört werden.

‣ Korrekte Stellung des Erdungsschalters kontrollieren und falls notwendig korrigieren!

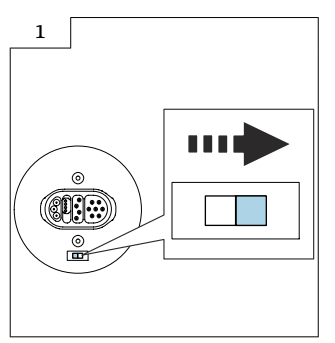

‣ Erdungsschalter des ISEM auf Position "rechts" stellen (offen).

### <span id="page-35-0"></span>6.5.3 Weitere Hinweise zum Zusammenbau Messumformer Promag 5W4C, 5L4C Kompaktausführung

Sicherstellen dass der Stecker des Messverstärkers (Bild 3 unten) richtig eingesteckt ist.

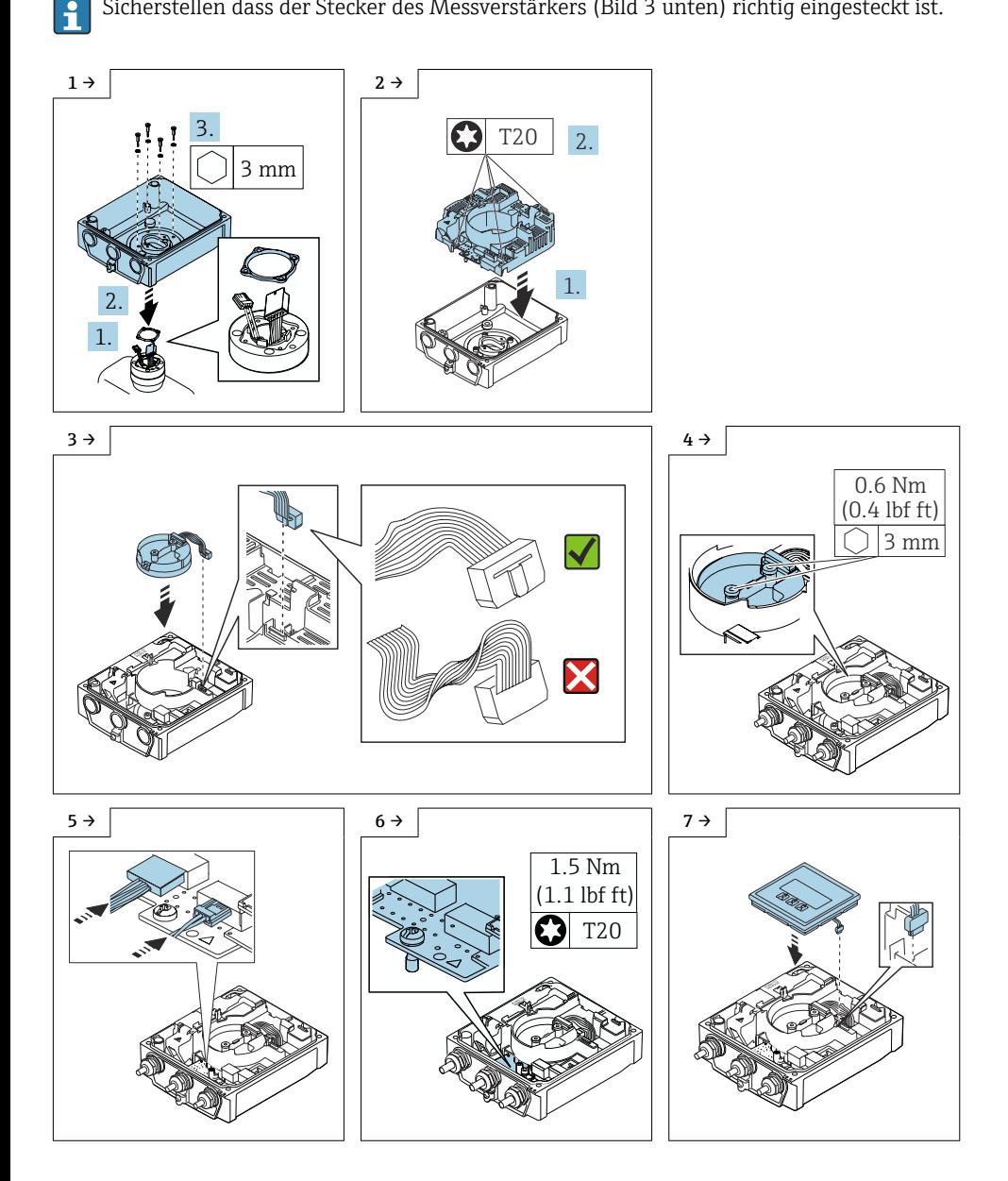

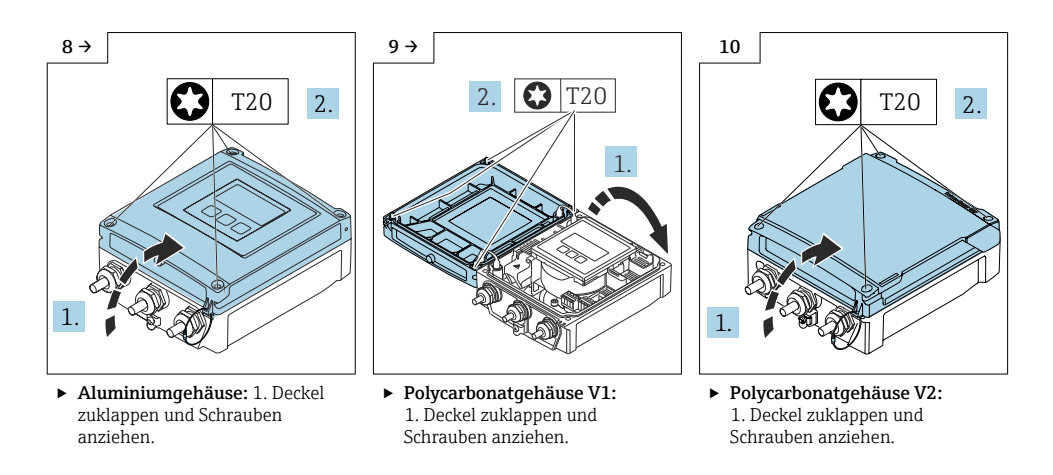

Detaillierte Angaben zum elektrischen Anschluss: Kapitel "Elektrischer Anschluss", Betriebsanleitung zum Gerät.

Detaillierte Angaben zur Inbetriebnahme: Kapitel "Inbetriebnahme", Betriebsanleitung zum Gerät.

# 6.6 Anpassung der Kennzeichnung

Nach dem Umbau das Umbau-Datum auf das Hinweisschild eintragen und Hinweisschild (1) gemäss Abbildung aufkleben.

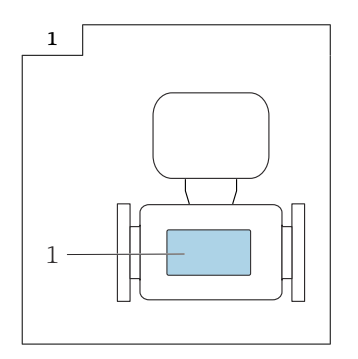

# 6.7 Anpassungen von Gerätewurzeln und erweiterten Bestellcodes in der CER Datenbank auf ENGINE

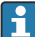

### Für den Kunden:

Damit die Gerätedaten in der Common Equipment Record (Datenbank) aktualisiert werden, an die zuständige Endress+Hauser Serviceorganisation wenden. Kontaktdaten unter:

Link: http://www.addresses.endress.com

#### Nur für den Service Techniker: I÷

### Verpflichtende Anweisung

Technische Änderungen wie Upgrades-, Änderungen von Konfigurationen an Ein-/ Ausgängen, sowie Umbauten an Endress+Hauser Durchflussmessgeräten führen zu einer notwendigen Anpassung der Gerätewurzel (z.B. 5W4B => 5W4C) und/oder des erweiterten Bestellcodes, bzw. des Bestellcodes des betroffenen Gerätes. Veränderungen dieser Art erfordern somit neue Typenschilder, welche jede technische Veränderung der genannten Gerätedaten korrekt anzeigen. Zusätzlich muss die verantwortliche Serviceorganisation, welche technische Veränderungen an Geräten durchführt, sicherstellen, dass die geänderten Gerätedaten in der Endress+Hauser CER Datenbank entsprechend angepasst werden.

Diese Anpassung ist zwingend notwendig, damit die korrekten Gerätedaten in der CER Datenbank auf ENGINE angezeigt werden. Eine korrekte Ersatzteillieferung, wie auch Folgebestellungen von Neugeräten über modifizierte Bestellstrukturen, werden zukünftig sichergestellt.

### Folgende Möglichkeiten stehen zur Verfügung:

1. Anpassen der Gerätewurzel und/oder des erweiterten Bestellcodes direkt in der CER Datenbank auf ENGINE. Dies muss durch eine Person der jeweiligen Serviceorganisation (SC) ausgeführt werden. Admin-Rechte sind hierfür zwingend notwendig. Für weitere Informationen über CER Admin- Benutzer folgenden Link verwenden auf clue.endress.com:

Link: http://clue.endress.com/display/wamwiki/CER+Admins

Sind keine Admin-Rechte vorhanden, folgenden Link verwenden auf clue.endress.com, um ein CER Training zu erhalten. Nach der Teilnahme an diesem Training wird der Admin-Status zugeteilt.

Link: http://clue.endress.com/display/wamwiki/CER+admin+functions

# <span id="page-38-0"></span>7 Umbau Promag 5W4B, 5L4B Getrenntausführung auf Promag 5W4C, 5L4C Getrenntausführung

# 7.1 Sichern der Gerätedaten

A) Die Parameter via Display ablesen und notieren und nach dem Umbau in die neue Elektronik speichern.

oder

B) Die Parameter vom T-DAT auslesen, via Parameterdownload-Funktion über den Webserver: Datenmanagement / Gerätekonfiguration /aus dem Gerät laden, die .xml Datei auf dem PC speichern, mit der Funktion "in Gerät speichern" und die Parameter in der neuen Elektronik abspeichern.

### 7.2 Wandgehäuse montieren

### 7.2.1 Messumformer Standard

### **HINWEIS**

#### Fehlerhafte Messperformance!

Durch falsche Stellung des Erdungsschalters wird die Messperformance beeinträchtigt! ‣ Korrekte Stellung des Erdungsschalters kontrollieren und falls notwendig korrigieren!

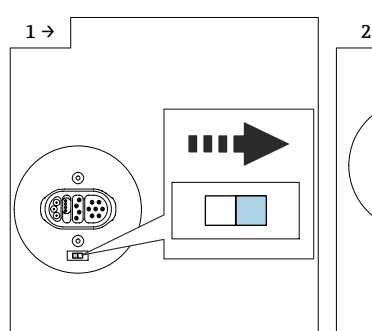

‣ Variante A: Wenn ein Erdungsschalter am ISEM-Modul vorhanden ist: Erdungsschalter des ISEM auf Position "rechts" stellen (offen).

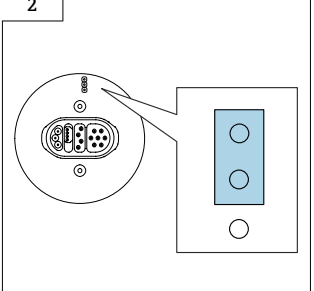

‣ Variante B: Wenn ein Jumper am ISEM vorhanden ist: Jumper Erdungseinstellung ISEM außen einstecken (offen).

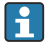

Der Einbau der Elektronik erfolgt wie in Kap. 6.5.3, → ■ 36 beschrieben.

### 7.2.2 Messumformer Option Erdfrei

### **HINWEIS**

### Schäden am Messgerät!

Durch falsche Stellung des Erdungsschalters kann das Messgerät zerstört werden.

‣ Korrekte Stellung des Erdungsschalters kontrollieren und falls notwendig korrigieren!

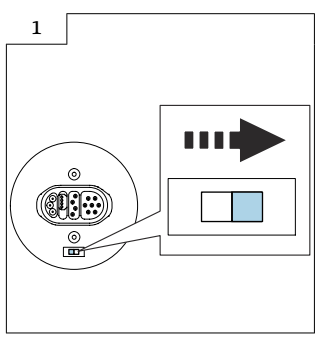

<sup>‣</sup> Erdungsschalter des ISEM auf Position "rechts" stellen (offen).

Der Einbau der Elektronik erfolgt wie in Kap. 6.5.3, →  $\triangleq$  36 beschrieben.

### 7.2.3 Zu hohe Umgebungstemperatur!

### **HINWEIS**

### Überhitzungsgefahr!

Überhitzungsgefahr der Elektronik und Deformation des Gehäuses möglich.

- ‣ Zulässige maximale Umgebungstemperatur nicht überschreiten.
- ► Bei Betrieb im Freien: Direkte Sonneneinstrahlung und starke Bewitterung vermeiden, besonders in wärmeren Klimaregionen.
- ‣ Übermäßige Belastung kann zur Beschädigung des Gehäuses führen! Übermäßige mechanische Beanspruchungen vermeiden.

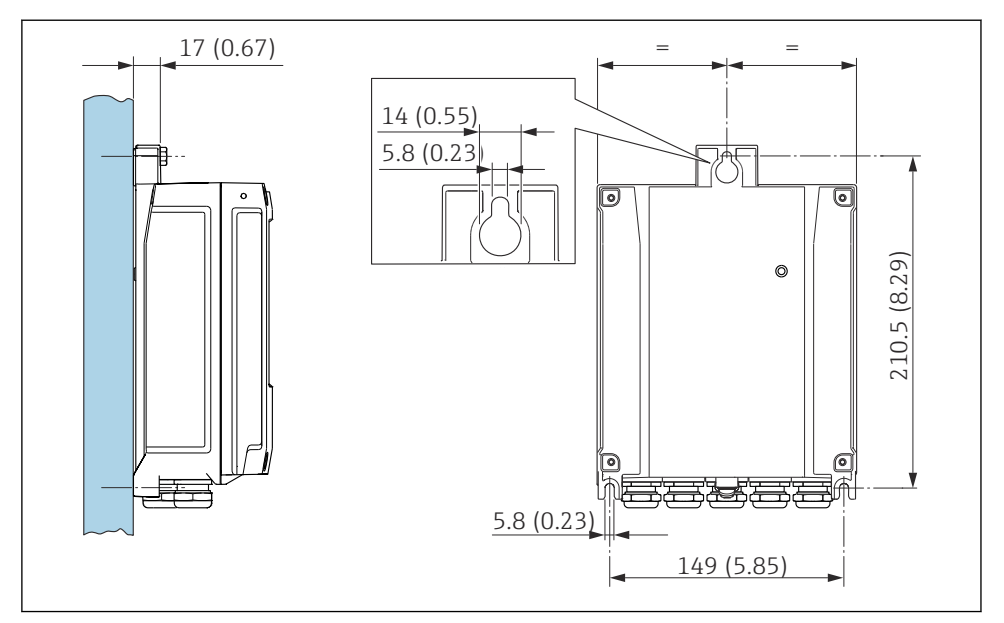

*1. Bohrlöcher bohren. 2. Dübel in Bohrlöcher einsetzen. 3. Befestigungsschrauben leicht einschrauben. 4. Messumformergehäuse über die Befestigungsschrauben schieben und einhängen. 5. Befestigungsschrauben anziehen.*

Detaillierte Angaben zum elektrischen Anschluss: Kapitel "Elektrischer Anschluss", Betriebsanleitung zum Gerät.

Detaillierte Angaben zur Inbetriebnahme: Kapitel "Inbetriebnahme", Betriebsanleitung zum Gerät.

# 7.3 Anpassung der Kennzeichnung

Nach dem Umbau das Umbau-Datum auf das Hinweisschild eintragen und Hinweisschild (1) gemäss Abbildung aufkleben.

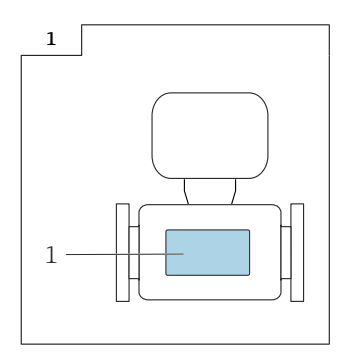

n

# 7.4 Anpassungen von Gerätewurzeln und erweiterten Bestellcodes in der CER Datenbank auf ENGINE

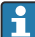

### Für den Kunden:

Damit die Gerätedaten in der Common Equipment Record (Datenbank) aktualisiert werden, an die zuständige Endress+Hauser Serviceorganisation wenden. Kontaktdaten unter:

Link: http://www.addresses.endress.com

#### Nur für den Service Techniker: I÷

### Verpflichtende Anweisung

Technische Änderungen wie Upgrades-, Änderungen von Konfigurationen an Ein-/ Ausgängen, sowie Umbauten an Endress+Hauser Durchflussmessgeräten führen zu einer notwendigen Anpassung der Gerätewurzel (z.B. 5W4B => 5W4C) und/oder des erweiterten Bestellcodes, bzw. des Bestellcodes des betroffenen Gerätes. Veränderungen dieser Art erfordern somit neue Typenschilder, welche jede technische Veränderung der genannten Gerätedaten korrekt anzeigen. Zusätzlich muss die verantwortliche Serviceorganisation, welche technische Veränderungen an Geräten durchführt, sicherstellen, dass die geänderten Gerätedaten in der Endress+Hauser CER Datenbank entsprechend angepasst werden.

Diese Anpassung ist zwingend notwendig, damit die korrekten Gerätedaten in der CER Datenbank auf ENGINE angezeigt werden. Eine korrekte Ersatzteillieferung, wie auch Folgebestellungen von Neugeräten über modifizierte Bestellstrukturen, werden zukünftig sichergestellt.

### Folgende Möglichkeiten stehen zur Verfügung:

1. Anpassen der Gerätewurzel und/oder des erweiterten Bestellcodes direkt in der CER Datenbank auf ENGINE. Dies muss durch eine Person der jeweiligen Serviceorganisation (SC) ausgeführt werden. Admin-Rechte sind hierfür zwingend notwendig. Für weitere Informationen über CER Admin- Benutzer folgenden Link verwenden auf clue.endress.com:

Link: http://clue.endress.com/display/wamwiki/CER+Admins

Sind keine Admin-Rechte vorhanden, folgenden Link verwenden auf clue.endress.com, um ein CER Training zu erhalten. Nach der Teilnahme an diesem Training wird der Admin-Status zugeteilt.

Link: http://clue.endress.com/display/wamwiki/CER+admin+functions

# <span id="page-42-0"></span>8 Umbau Promag 5W4C, 5L4C Kompaktausführung auf Promag 5W4C, 5L4C Getrenntausführung

# 8.1 Öffnen Messumformergehäuse

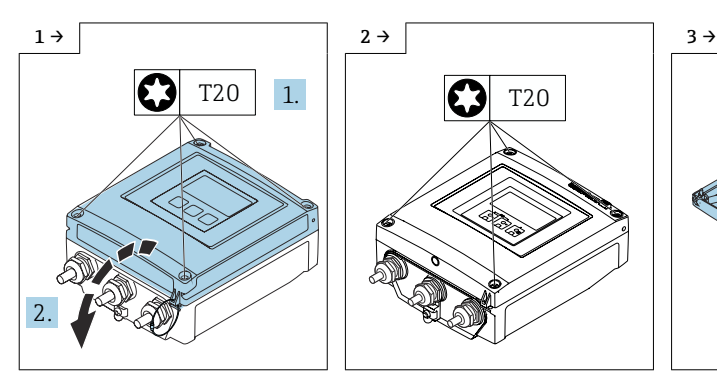

‣ Messumformergehäuse Aluminium

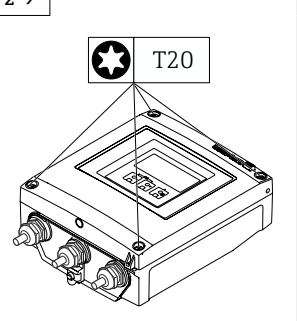

‣ Messumformergehäuse Polycarbonat V1

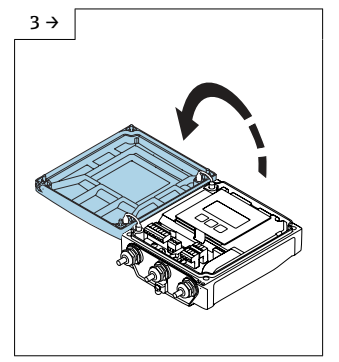

‣ Messumformergehäuse Polycarbonat V1

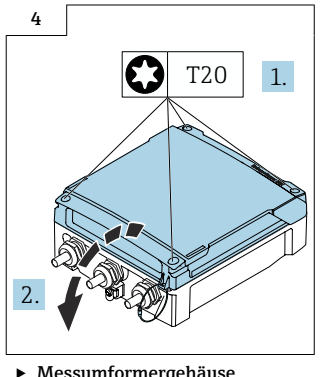

‣ Messumformergehäuse Polycarbonat V2

# 8.2 Messumformer Kompaktausführung demontieren

Vorgehen wie in Kap. 8.1,  $\rightarrow$   $\blacksquare$  43 und wie in den Bildern unten.

### **AVORSICHT**

### Messgerät unter Spannung!

Lebensgefahr durch Stromschlag.

‣ Messgerät nur im spannungslosen Zustand öffnen.

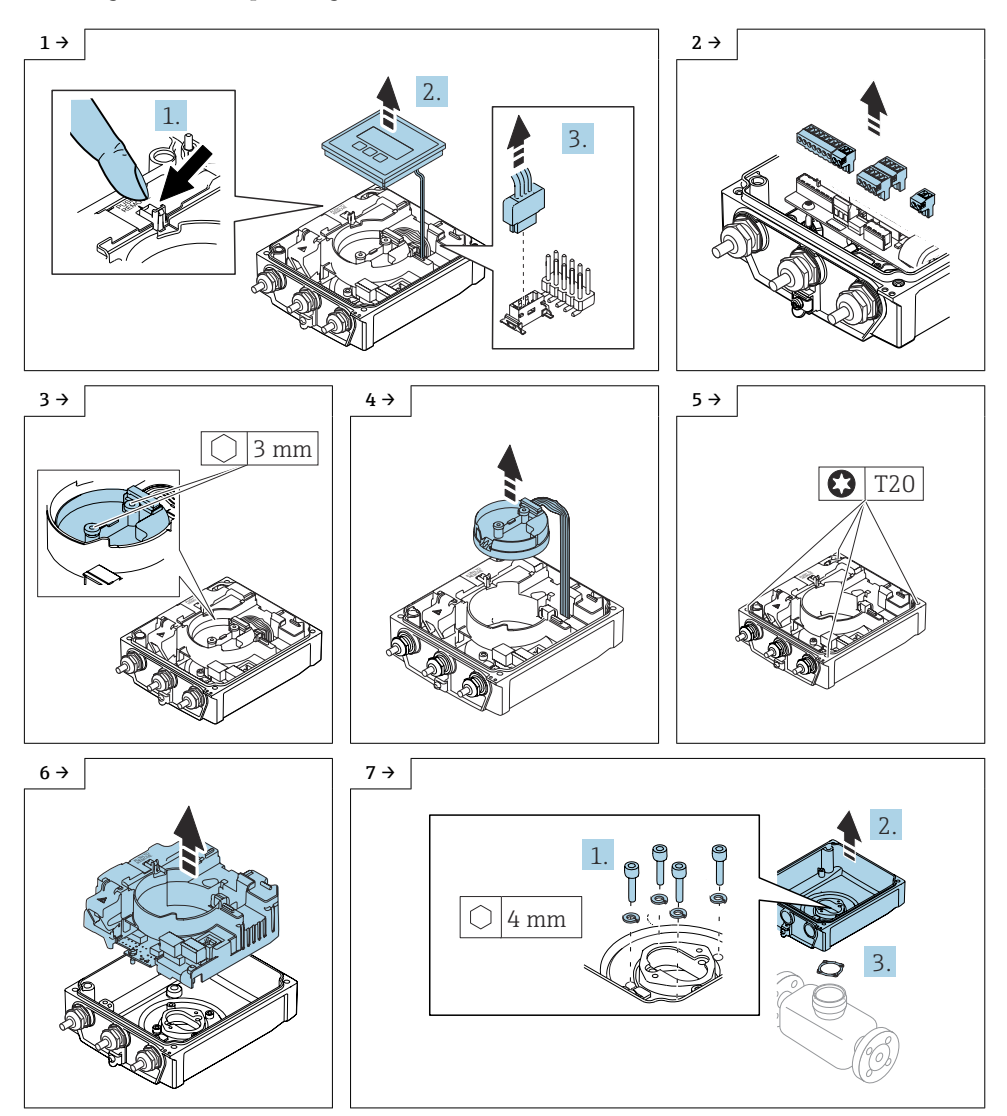

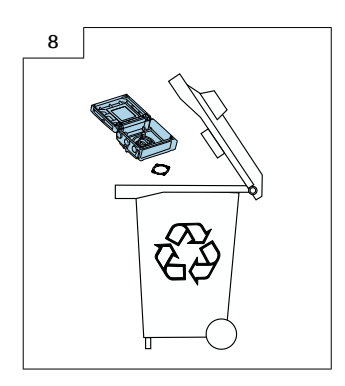

# 8.3 Zusammenbau Messumformer Getrenntausführung

### 8.3.1 Messumformer Standard

### **HINWEIS**

### Fehlerhafte Messperformance!

Durch falsche Stellung des Erdungsschalters wird die Messperformance beeinträchtigt!

‣ Korrekte Stellung des Erdungsschalters kontrollieren und falls notwendig korrigieren!

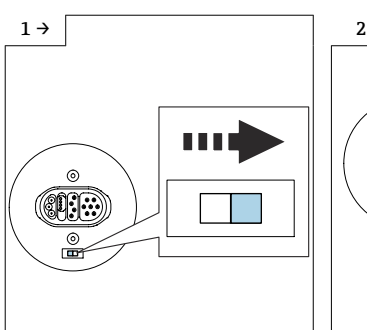

‣ Variante A: Wenn ein Erdungsschalter am ISEM-Modul vorhanden ist: Erdungsschalter des ISEM-Elektronikmodul auf Position "rechts" stellen (offen).

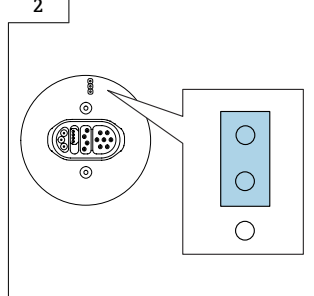

‣ Variante B: Wenn ein Jumper am ISEM-Modul vorhanden ist: Jumper Erdungseinstellung ISEM-Elektronikmodul außen einstecken (offen).

### 8.3.2 Messumformer Option Erdfrei

### **HINWEIS**

### Schäden am Messgerät!

Durch falsche Stellung des Erdungsschalters kann das Messgerät zerstört werden.

‣ Korrekte Stellung des Erdungsschalters kontrollieren und falls notwendig korrigieren!

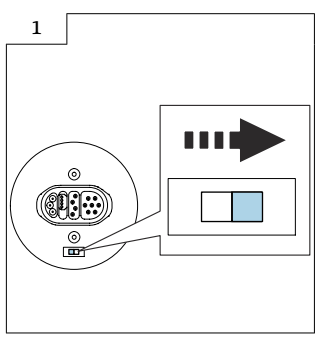

‣ Erdungsschalter des ISEM auf Position "rechts" stellen (offen).

# 8.4 Weitere Hinweise zum Zusammenbau Messumformer Getrenntausführung

Das mitgelieferte S-DAT in den Messverstärker stecken (Bild 1 unten).

Sicherstellen, dass der Stecker des Messverstärkers (Bild 3 unten) richtig eingesteckt ist.

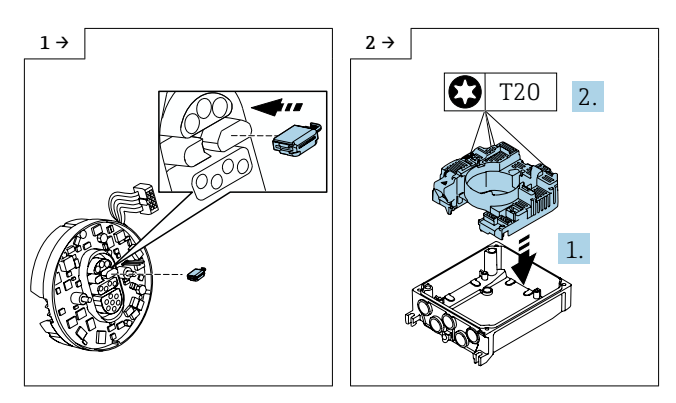

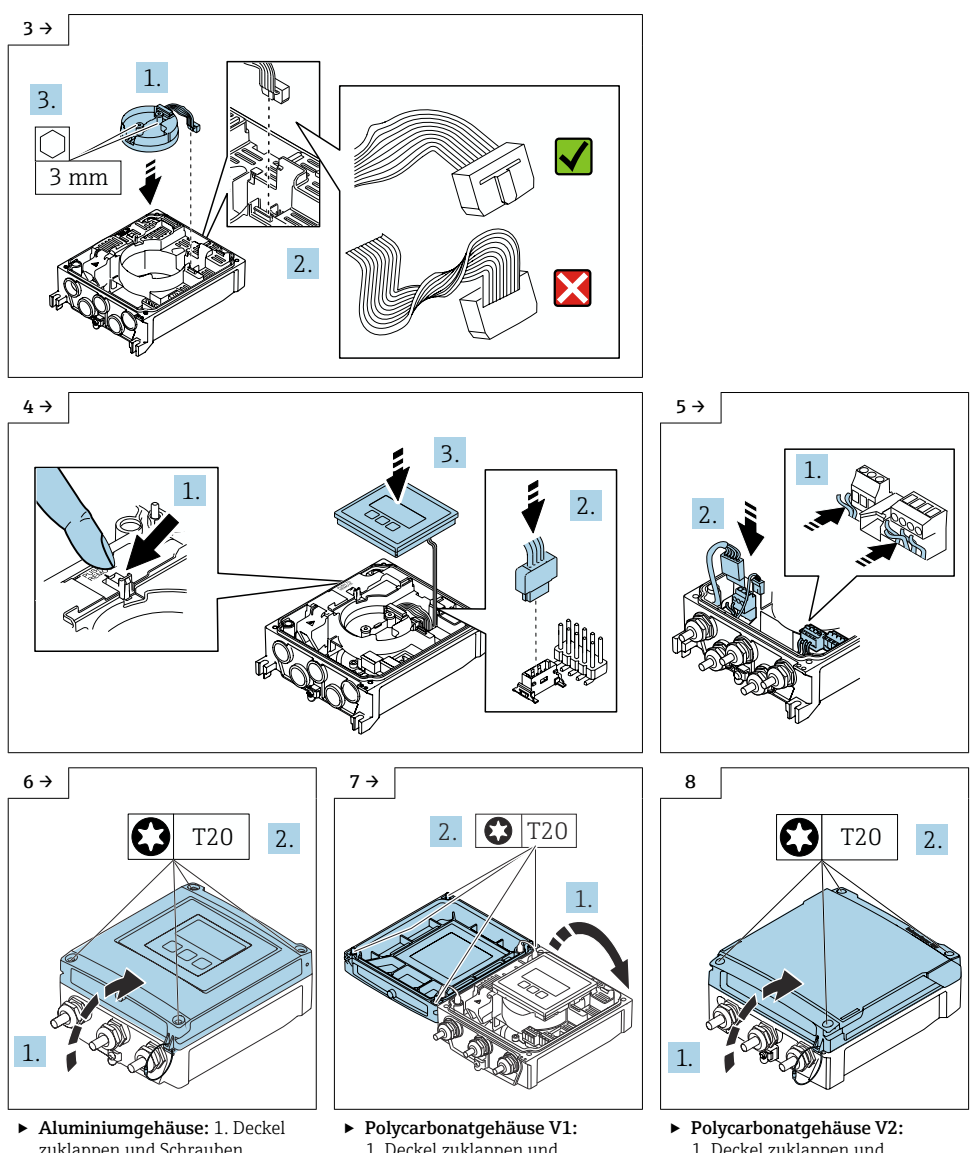

zuklappen und Schrauben anziehen.

1. Deckel zuklappen und Schrauben anziehen.

1. Deckel zuklappen und Schrauben anziehen.

# 8.5 Sensor Anschlussgehäuse Getrenntausführung montieren

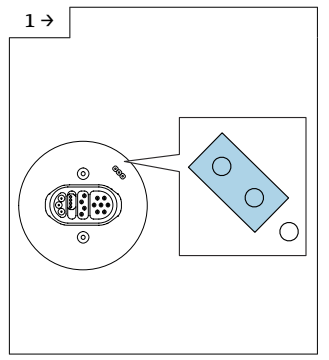

‣ Jumper Erdungseinstellung der Anschlussplatine außen einstecken (geschlossen).

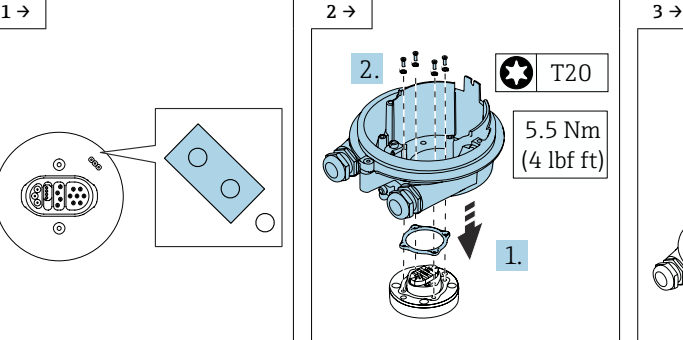

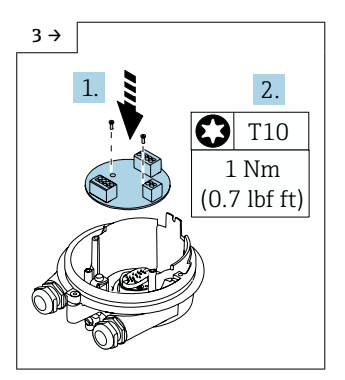

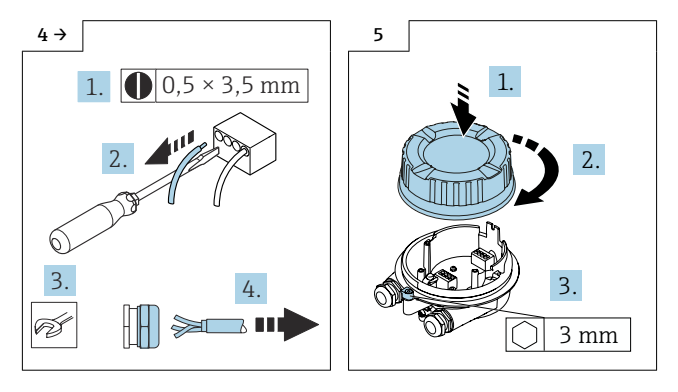

### 8.6 Wandgehäuse montieren

### 8.6.1 Zu hohe Umgebungstemperatur!

### **HINWEIS**

### Überhitzungsgefahr!

Überhitzungsgefahr der Elektronik und Deformation des Gehäuses möglich.

- ‣ Zulässige maximale Umgebungstemperatur nicht überschreiten.
- ► Bei Betrieb im Freien: Direkte Sonneneinstrahlung und starke Bewitterung vermeiden, besonders in wärmeren Klimaregionen.
- ‣ Übermäßige Belastung kann zur Beschädigung des Gehäuses führen! Übermäßige mechanische Beanspruchungen vermeiden.

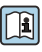

Detaillierte Angaben zur Pfostenmontage: Kapitel "Pfostenmontage", Betriebsanleitung zum Gerät.

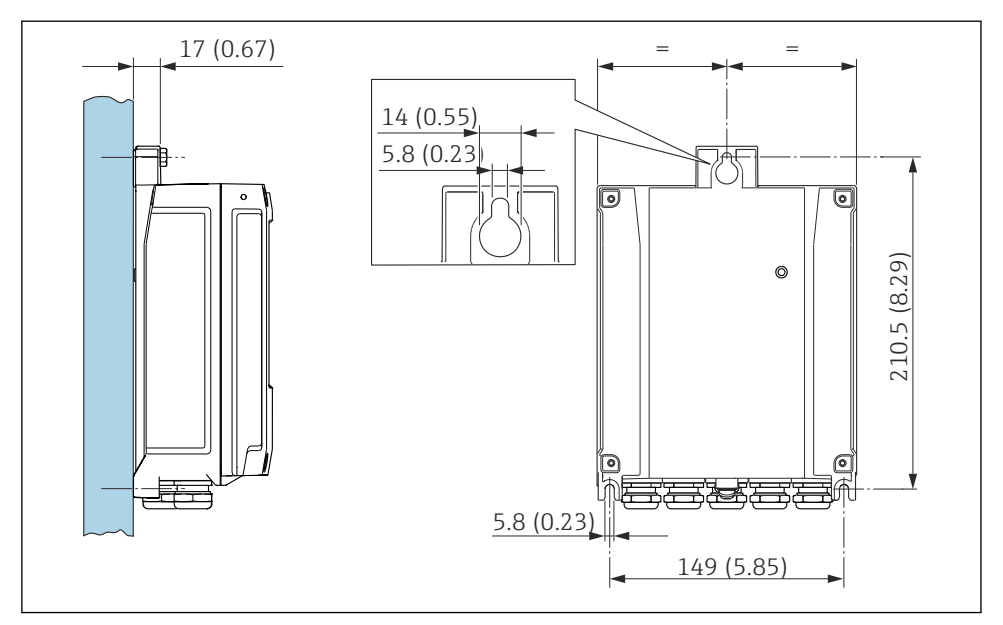

*1. Bohrlöcher bohren. 2. Dübel in Bohrlöcher einsetzen. 3. Befestigungsschrauben leicht einschrauben. 4. Messumformergehäuse über die Befestigungsschrauben schieben und einhängen. 5. Befestigungsschrauben anziehen.*

Detaillierte Angaben zum elektrischen Anschluss: Kapitel "Elektrischer Anschluss", Betriebsanleitung zum Gerät.

Detaillierte Angaben zur Inbetriebnahme: Kapitel "Inbetriebnahme", Betriebsanleitung zum Gerät.

# 8.7 Anpassung der Kennzeichnung

Nach dem Umbau das Umbau-Datum auf das Hinweisschild eintragen und Hinweisschild (1) gemäss Abbildung aufkleben.

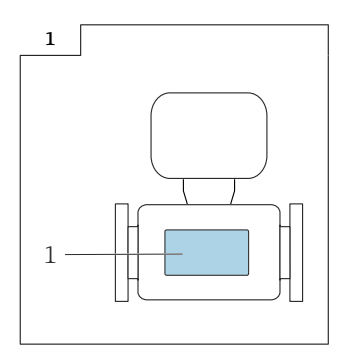

n

# 8.8 Anpassungen von Gerätewurzeln und erweiterten Bestellcodes in der CER Datenbank auf ENGINE

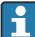

### Für den Kunden:

Damit die Gerätedaten in der Common Equipment Record (Datenbank) aktualisiert werden, an die zuständige Endress+Hauser Serviceorganisation wenden. Kontaktdaten unter:

Link: http://www.addresses.endress.com

#### Nur für den Service Techniker: I÷

### Verpflichtende Anweisung

Technische Änderungen wie Upgrades-, Änderungen von Konfigurationen an Ein-/ Ausgängen, sowie Umbauten an Endress+Hauser Durchflussmessgeräten führen zu einer notwendigen Anpassung der Gerätewurzel (z.B. 5W4B => 5W4C) und/oder des erweiterten Bestellcodes, bzw. des Bestellcodes des betroffenen Gerätes. Veränderungen dieser Art erfordern somit neue Typenschilder, welche jede technische Veränderung der genannten Gerätedaten korrekt anzeigen. Zusätzlich muss die verantwortliche Serviceorganisation, welche technische Veränderungen an Geräten durchführt, sicherstellen, dass die geänderten Gerätedaten in der Endress+Hauser CER Datenbank entsprechend angepasst werden.

Diese Anpassung ist zwingend notwendig, damit die korrekten Gerätedaten in der CER Datenbank auf ENGINE angezeigt werden. Eine korrekte Ersatzteillieferung, wie auch Folgebestellungen von Neugeräten über modifizierte Bestellstrukturen, werden zukünftig sichergestellt.

### Folgende Möglichkeiten stehen zur Verfügung:

1. Anpassen der Gerätewurzel und/oder des erweiterten Bestellcodes direkt in der CER Datenbank auf ENGINE. Dies muss durch eine Person der jeweiligen Serviceorganisation (SC) ausgeführt werden. Admin-Rechte sind hierfür zwingend notwendig. Für weitere Informationen über CER Admin- Benutzer folgenden Link verwenden auf clue.endress.com:

Link: http://clue.endress.com/display/wamwiki/CER+Admins

Sind keine Admin-Rechte vorhanden, folgenden Link verwenden auf clue.endress.com, um ein CER Training zu erhalten. Nach der Teilnahme an diesem Training wird der Admin-Status zugeteilt.

Link: http://clue.endress.com/display/wamwiki/CER+admin+functions

# <span id="page-50-0"></span>9 Entsorgung

 $\boxtimes$ 

Gemäß der Richtlinie 2012/19/EU über Elektro- und Elektronik-Altgeräte (WEEE) ist das Produkt mit dem abgebildeten Symbol gekennzeichnet, um die Entsorgung von WEEE als unsortierten Hausmüll zu minimieren. Gekennzeichnete Produkte nicht als unsortierter Hausmüll entsorgen, sondern zu den gültigen Bedingungen an Endress+Hauser zurückgeben.

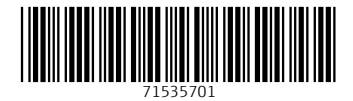

# www.addresses.endress.com

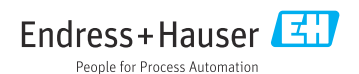